# **Administration de Cloud Pod Architecture dans View**

VMware Horizon 6.0

Ce document prend en charge la version de chacun des produits répertoriés, ainsi que toutes les versions publiées par la suite jusqu'au remplacement dudit document par une nouvelle édition. Pour rechercher des éditions plus récentes de ce document, rendez-vous sur : <http://www.vmware.com/fr/support/pubs>.

FR-001464-00

## **vm**ware<sup>®</sup>

Vous trouverez la documentation technique la plus récente sur le site Web de VMware à l'adresse :

<http://www.vmware.com/fr/support/>

Le site Web de VMware propose également les dernières mises à jour des produits.

N'hésitez pas à nous transmettre tous vos commentaires concernant cette documentation à l'adresse suivante :

[docfeedback@vmware.com](mailto:docfeedback@vmware.com)

Copyright  $^\circ$  2014 VMware, Inc. Tous droits réservés. [Copyright et informations sur les marques](http://pubs.vmware.com/copyright-trademark.html).

**VMware, Inc.** 3401 Hillview Ave. Palo Alto, CA 94304 www.vmware.com

**VMware, Inc.** 100-101 Quartier Boieldieu 92042 Paris La Défense France www.vmware.com/fr

## **Table des matières**

[Administration de Cloud Pod Architecture dans View 5](#page-4-0)

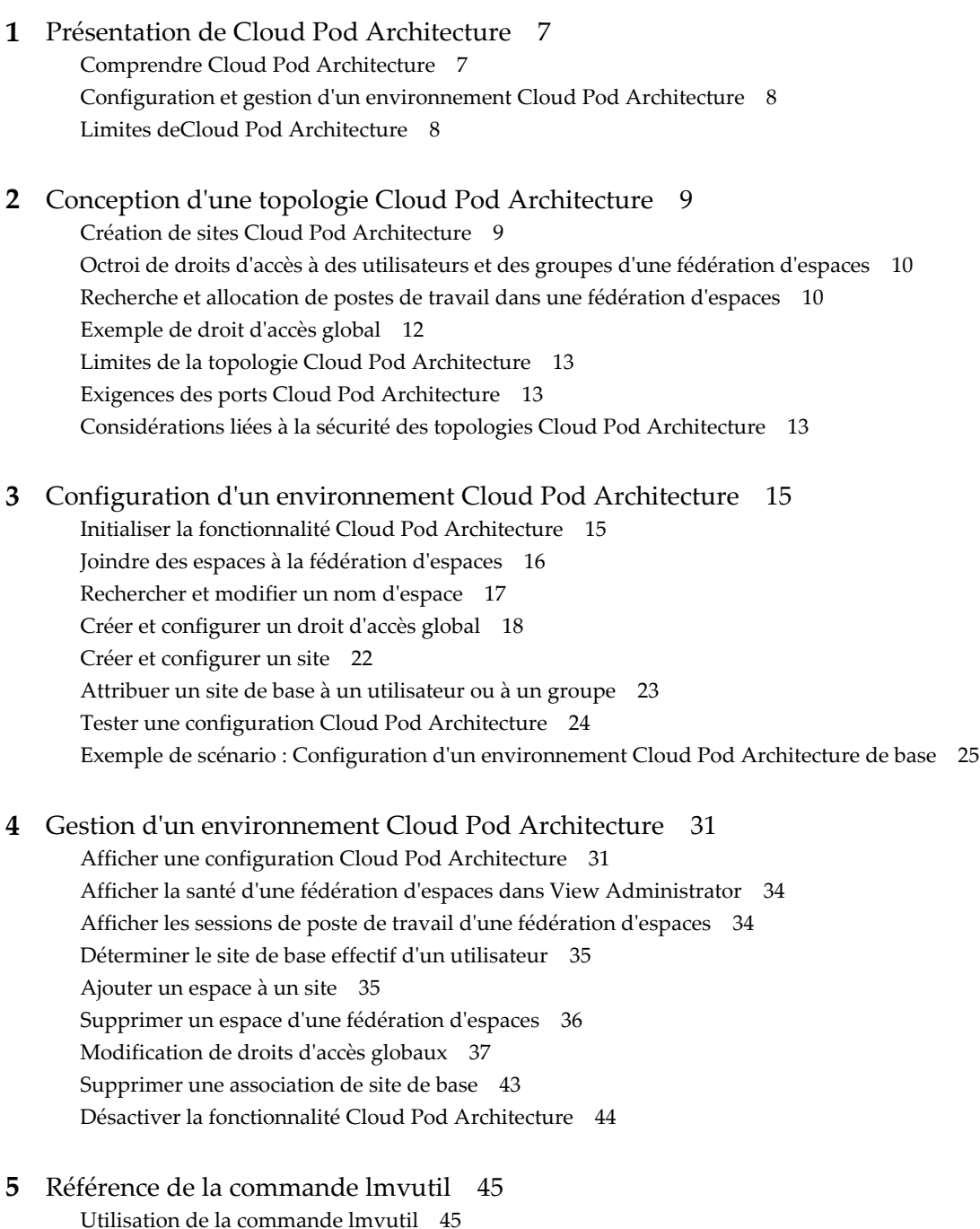

Init[ialisation de la fonctionnalité Cloud Pod Architecture 48](#page-47-0) Dé[sactivation de la fonctionnalité Cloud Pod Architecture 49](#page-48-0) Ge[stion des fédérations d'espaces 49](#page-48-0) Ge[stion des sites 52](#page-51-0) Ge[stion des droits d'accès globaux 54](#page-53-0) Ge[stion des sites de base 62](#page-61-0) Aff[ichage d'une configuration Cloud Pod Architecture 63](#page-62-0) Ge[stion des certificats SSL 68](#page-67-0)

[Index 71](#page-70-0)

## <span id="page-4-0"></span>**Administration de Cloud Pod Architecture dans View**

La section *Administration de Cloud Pod Architecture dans View* explique comment configurer et administrer un environnement Cloud Pod Architecture dans VMware Horizon™ avec View™, notamment comment planifier une topologie Cloud Pod Architecture et comment paramétrer, surveiller et gérer une configuration Cloud Pod Architecture.

## **Public cible**

Ces informations sont destinées à tous ceux qui souhaitent configurer et gérer un environnement Cloud Pod Architecture. Les informations sont destinées aux administrateurs Windows ou Linux expérimentés qui connaissent bien le fonctionnement des datacenters et de la technologie des machines virtuelles.

## **Glossaire des publications techniques VMware**

Les publications techniques VMware fournissent un glossaire de termes que vous ne connaissez peut-être pas. Pour obtenir la définition des termes tels qu'ils sont utilisés dans la documentation technique de VMware, visitez la page [http://www.vmware.com/support/pubs.](http://www.vmware.com/support/pubs)

Administration de Cloud Pod Architecture dans View

# <span id="page-6-0"></span>**Présentation de Cloud Pod** Présentation de Cloud Pod<br>Architecture

La fonctionnalité Cloud Pod Architecture utilise les composants standard de View pour fournir l'administration de plusieurs centres de données, une correspondance globale et flexible des utilisateurs avec les postes de travail, des postes de travail haute disponibilité et des fonctionnalités de récupération d'urgence.

Ce chapitre aborde les rubriques suivantes :

- « Comprendre Cloud Pod Architecture », page 7
- [« Configuration et gestion d'un environnement Cloud Pod Architecture », page 8](#page-7-0)
- [« Limites deCloud Pod Architecture », page 8](#page-7-0)

## **Comprendre Cloud Pod Architecture**

Avec la fonctionnalité Cloud Pod Architecture, vous pouvez lier plusieurs espaces View ensemble afin de fournir un environnement unique et volumineux d'échange et de gestion de postes de travail.

Un espace View est composé d'un ensemble d'instances de Serveur de connexion View, d'un stockage partagé, d'un serveur de base de données et des infrastructures vSphere et réseau requises pour héberger les machines virtuelles de poste de travail. Dans une implémentation View traditionnelle, vous gérez chaque espace indépendamment. Avec la fonctionnalité Cloud Pod Architecture, vous pouvez joindre plusieurs espaces ensemble pour former une implémentation View unique appelée fédération d'espaces.

Une fédération d'espaces peut s'étendre sur plusieurs sites et centres de données et ainsi simplifier l'effort d'administration requis pour gérer un déploiement de View à grande échelle.

Le graphique suivant présente un exemple d'une topologie Cloud Pod Architecture de base.

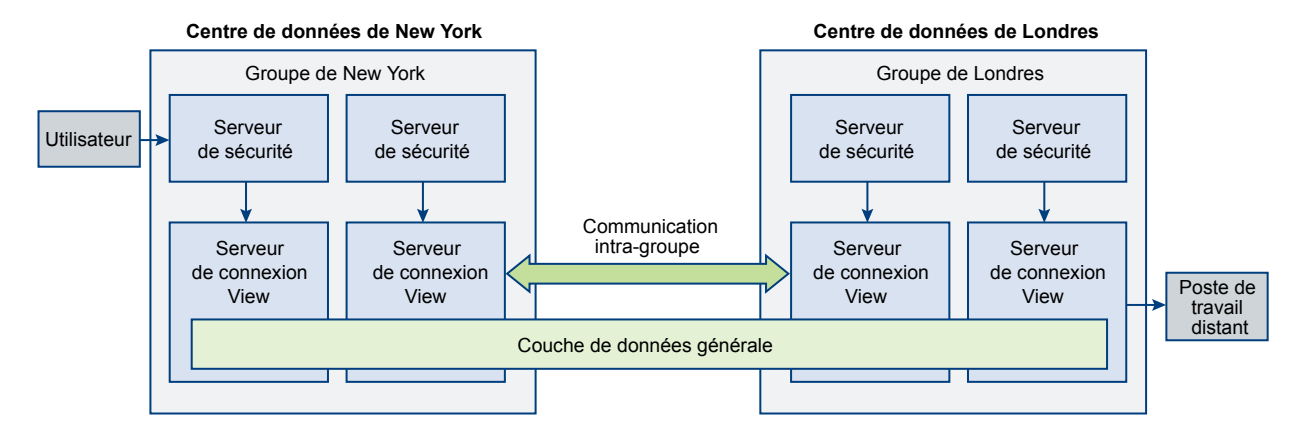

<span id="page-7-0"></span>Dans l'exemple de topologie, deux espaces View précédemment autonomes dans différents centres de données sont joints pour former une fédération d'espaces unique. Un utilisateur final de cet environnement peut se connecter à une instance du Serveur de connexion View dans le centre de données de New York et recevoir une session sur un poste de travail dans le centre de données de Londres.

### **Partage des données clés dans la couche de données globale**

Les instances du Serveur de connexion View dans une fédération d'espaces utilisent la couche de données globale pour partager des données clés. Les données partagées incluent des informations sur la topologie de la fédération d'espaces, sur les droits d'accès d'utilisateur et de groupe, sur les stratégies, ainsi que d'autres informations de configuration Cloud Pod Architecture.

Dans un environnement Cloud Pod Architecture, les données partagées sont répliquées sur chaque instance du Serveur de connexion View dans une fédération d'espaces. Les informations de configuration de droit d'accès et de topologie stockées dans la couche de données globale déterminent où et comment les postes de travail sont alloués dans la fédération d'espaces.

View configure la couche de données globale sur chaque instance du Serveur de connexion View dans une fédération d'espaces lorsque vous initialisez la fonctionnalité Cloud Pod Architecture.

### **Envoi de messages entre des espaces**

Les instances du Serveur de connexion View communiquent dans un environnement Cloud Pod Architecture à l'aide d'un protocole de communication entre espaces appelé VIPA (View InterPod API).

Les instances du Serveur de connexion View utilisent le canal de communication entre espaces VIPA pour lancer de nouveaux postes de travail, rechercher des postes de travail existants et partager des données d'état de santé ainsi que d'autres informations. View configure le canal de communication entre espaces VIPA lorsque vous initialisez la fonctionnalité Cloud Pod Architecture.

## **Configuration et gestion d'un environnement Cloud Pod Architecture**

Vous utilisez l'outil de ligne de commande lmvutil pour configurer et gérer un environnement Cloud Pod Architecture. lmvutil est installé au cours de l'installation de View. Vous pouvez utiliser View Administrator pour afficher la santé de l'espace et les informations de session du poste de travail.

## **Limites deCloud Pod Architecture**

La fonctionnalité Cloud Pod Architecture comporte certaines restrictions.

- n Cette version ne prend pas en charge l'utilisation de la fonctionnalité HTML Access. Avec HTML Access, les utilisateurs finaux peuvent utiliser un navigateur Web pour se connecter à des postes de travail distants et n'ont pas besoin d'installer un logiciel client sur leurs systèmes locaux.
- n Cette version ne prend pas en charge l'utilisation d'applications Windows distantes hébergées sur un hôte Microsoft RDS.

# <span id="page-8-0"></span>**Conception d'une topologie Cloud Pod Architecture 2**

Avant de configurer la fonctionnalité Cloud Pod Architecture, vous devez prendre des décisions concernant votre topologie Cloud Pod Architecture. Les topologies Cloud Pod Architecture peuvent varier en fonction de vos objectifs, des besoins de vos utilisateurs et de votre implémentation existante de View. Si vous joignez des espaces View existants à une fédération d'espaces, votre topologie Cloud Pod Architecture est généralement basée sur votre topologie réseau existante.

Ce chapitre aborde les rubriques suivantes :

- « Création de sites Cloud Pod Architecture », page 9
- [« Octroi de droits d'accès à des utilisateurs et des groupes d'une fédération d'espaces », page 10](#page-9-0)
- [« Recherche et allocation de postes de travail dans une fédération d'espaces », page 10](#page-9-0)
- [« Exemple de droit d'accès global », page 12](#page-11-0)
- [« Limites de la topologie Cloud Pod Architecture », page 13](#page-12-0)
- [« Exigences des ports Cloud Pod Architecture », page 13](#page-12-0)
- [« Considérations liées à la sécurité des topologies Cloud Pod Architecture », page 13](#page-12-0)

## **Création de sites Cloud Pod Architecture**

Dans un environnement Cloud Pod Architecture, un site est un ensemble d'espaces bien connectés situés dans un même emplacement physique, généralement un centre de données unique. La fonctionnalité Cloud Pod Architecture traite tous les espaces d'un même site de la même manière.

Lorsque vous initialisez la fonctionnalité Cloud Pod Architecture, elle place tous les espaces dans un site par défaut nommé Premier site par défaut. Si vous disposez d'une implémentation de grande taille, vous pouvez créer des sites supplémentaires pour y ajouter des espaces.

La fonctionnalité Cloud Pod Architecture part du principe que les espaces d'un même site se trouvent sur le même réseau local, et que les espaces de sites différents se trouvent sur des réseaux locaux différents. Dans la mesure où les espaces connectés à un réseau étendu ont des performances réseau plus lentes, la fonctionnalité Cloud Pod Architecture privilégie les postes de travail qui se trouvent dans l'espace ou le site local lorsqu'elle alloue des postes de travail aux utilisateurs.

Les sites peuvent être un élément utile d'une solution de récupération d'urgence. Par exemple, vous pouvez attribuer des espaces de différents centres de données à différents sites, puis octroyer à des utilisateurs et des groupes l'accès à des pools de postes de travail qui se trouvent sur ces sites. Si un centre de données d'un site devient indisponible, vous pouvez utiliser les postes de travail du site disponible afin de répondre aux demandes de postes de travail des utilisateurs.

Pour plus d'informations sur la création de sites, reportez-vous à [« Créer et configurer un site », page 22](#page-21-0).

## <span id="page-9-0"></span>**Octroi de droits d'accès à des utilisateurs et des groupes d'une fédération d'espaces**

Dans un environnement View traditionnel, vous utilisez View Administrator pour créer des droits d'accès. Ces droits d'accès locaux autorisent des utilisateurs et des groupes à accéder à un pool de postes de travail spécifique sur une instance du Serveur de connexion View.

Dans un environnement Cloud Pod Architecture, vous créez des droits d'accès globaux pour autoriser des utilisateurs ou des groupes à accéder à plusieurs postes de travail dans plusieurs espaces d'une fédération d'espaces. Lorsque vous utilisez des droits d'accès globaux, vous n'avez pas besoin de configurer et de gérer les droits d'accès locaux. Les droits d'accès globaux simplifient l'administration, même dans une fédération d'espaces qui ne contient qu'un seul espace.

View stocke les droits d'accès globaux dans la couche de données globale. Dans la mesure où les droits d'accès globaux sont des données partagées, les informations les concernant sont disponibles sur toutes les instances du Serveur de connexion View de la fédération d'espaces.

**REMARQUE** Nous vous recommandons de ne pas configurer les droits d'accès locaux et globaux dans un même pool de postes de travail. En effet, si vous utilisez les deux types de droits d'accès dans un même pool de postes de travail, un même poste de travail peut figurer en tant que droit d'accès local et global dans la liste des postes de travail qu'Horizon Client présente à l'utilisateur final.

Chaque droit d'accès global contient une liste des utilisateurs ou des groupes membres, une liste des pools de postes de travail pouvant fournir des postes de travail aux utilisateurs autorisés et une stratégie d'étendue. Les pools de postes de travail d'un droit d'accès global peuvent être des pools flottants ou dédiés. C'est vous qui spécifiez si un droit d'accès global est flottant ou dédié lors de la création des droits d'accès globaux.

La stratégie d'étendue d'un droit d'accès global spécifie l'emplacement dans lequel View recherche les postes de travail lorsqu'il alloue des postes de travail aux utilisateurs de ce droit d'accès global. Elle détermine également si View doit rechercher des postes de travail dans n'importe quel espace de la fédération d'espaces, dans des espaces résidant sur le même site ou uniquement dans l'espace auquel l'utilisateur est connecté.

## **Recherche et allocation de postes de travail dans une fédération d'espaces**

Dans un environnement Cloud Pod Architecture, les instances du Serveur de connexion View utilisent les informations de configuration partagées de la couche de données globale concernant les droits d'accès globaux et la topologie pour déterminer où effectuer une recherche et comment allouer des postes de travail dans une fédération d'espaces.

Lorsqu'un utilisateur demande un poste de travail à partir d'un droit d'accès global, la fonctionnalité Cloud Pod Architecture recherche un poste de travail disponible dans les pools associés à ce droit d'accès global. Par défaut, la fonctionnalité Cloud Pod Architecture donne la préférence d'abord aux postes de travail de l'espace local, puis à ceux du site local et enfin à ceux des espaces des autres sites.

Pour les droits d'accès globaux contenant des pools de postes de travail dédiés, la fonctionnalité Cloud Pod Architecture utilise uniquement le comportement de recherche par défaut la première fois qu'un utilisateur recherche un poste de travail. Dès que la fonctionnalité Cloud Pod Architecture a alloué un poste de travail dédié, elle renvoie l'utilisateur directement à ce même poste de travail.

Vous pouvez modifier le comportement de recherche et d'allocation de poste de travail pour des droits d'accès globaux individuels en définissant la stratégie d'étendue et en configurant les sites de base.

## <span id="page-10-0"></span>**Configuration de la stratégie d'étendue pour contrôler la recherche de postes de travail**

Lorsque vous créez un droit d'accès global, vous devez spécifier sa stratégie d'étendue. La stratégie d'étendue détermine l'étendue de la recherche lorsque la fonctionnalité Cloud Pod Architecture recherche des postes de travail pour satisfaire une demande de postes de travail du droit d'accès global.

Vous pouvez définir la stratégie d'étendue pour que la fonctionnalité Cloud Pod Architecture recherche des postes de travail uniquement dans l'espace auquel l'utilisateur est connecté, uniquement dans les espaces se trouvant sur le même site que l'espace de l'utilisateur ou dans tous les espaces de la fédération d'espaces.

Pour les droits d'accès globaux qui contiennent des pools de postes de travail dédiés, la stratégie d'étendue détermine l'emplacement dans lequel la fonctionnalité Cloud Pod Architecture recherche des postes de travail uniquement la première fois qu'un utilisateur demande un poste de travail dédié. Dès que la fonctionnalité Cloud Pod Architecture a alloué un poste de travail dédié, elle renvoie l'utilisateur directement à ce même poste de travail.

Pour plus d'informations sur la configuration de la stratégie d'étendue pour un droit d'accès global, reportez-vous à [« Créer et configurer un droit d'accès global », page 18](#page-17-0).

## **Configuration de sites de base pour contrôler le placement des postes de travail**

Un site de base représente l'affinité entre un utilisateur et un site Cloud Pod Architecture. Avec les sites de base, vous pouvez garantir qu'un utilisateur reçoit toujours des postes de travail d'un site spécifique plutôt qu'en fonction de son emplacement actuel. La fonctionnalité Cloud Pod Architecture inclut les types suivants d'attributions de sites de base.

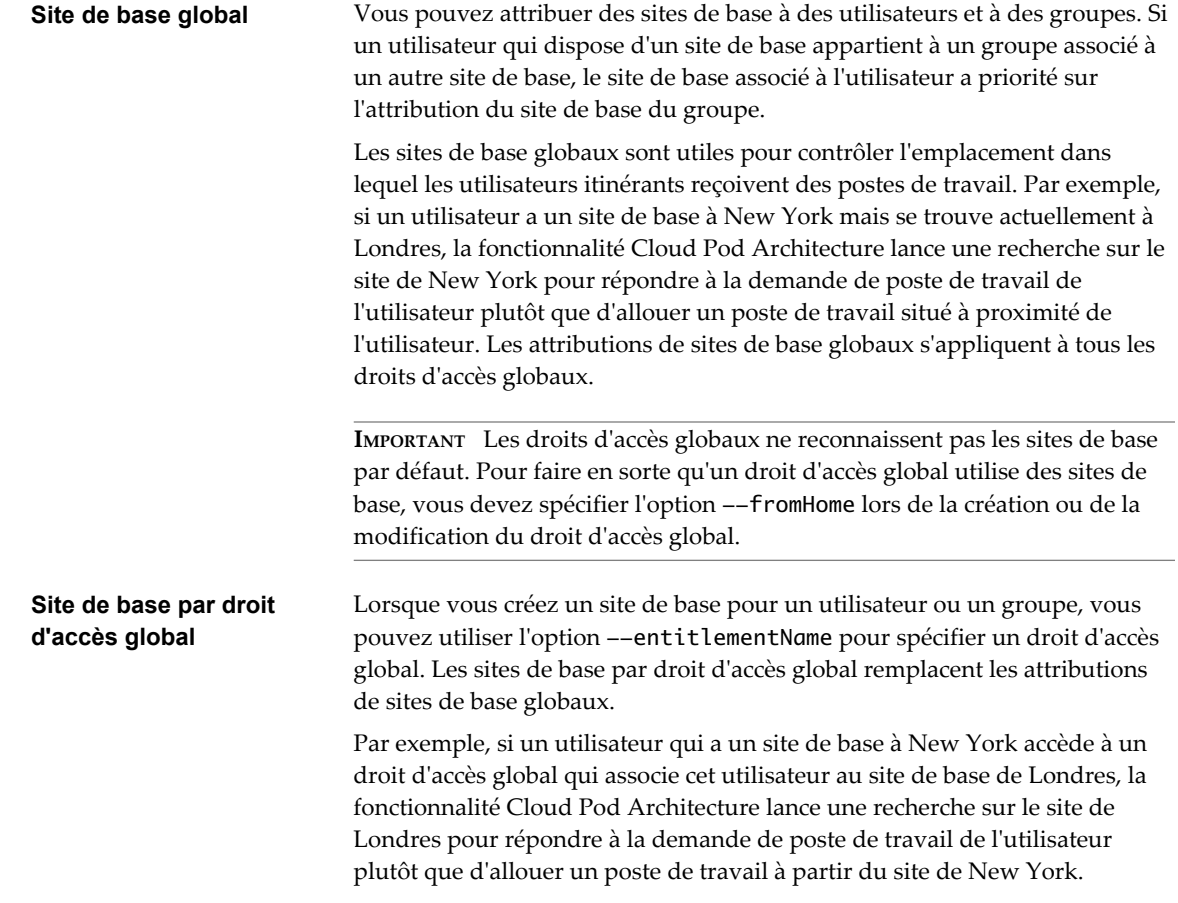

<span id="page-11-0"></span>Lors de la création d'un site de base par droit d'accès global, vous devez explicitement autoriser tous les groupes d'utilisateurs Active Directory qui contiennent les utilisateurs du site de base. Si vous avez imbriqué des groupes d'utilisateurs, il ne suffit pas d'autoriser uniquement le groupe parent. Dans ce cas, le groupe parent obtient explicitement le droit d'accès global, mais pas les sous-groupes, et l'option --createGroupHomeSite échoue.

La configuration de sites de base est facultative. Si un utilisateur ne dispose pas d'un site de base, la fonctionnalité Cloud Pod Architecture recherche et alloue des postes de travail de la manière décrite dans [« Recherche et allocation de postes de travail dans une fédération d'espaces », page 10](#page-9-0).

Pour plus d'informations sur la création de sites de base, reportez-vous à [« Attribuer un site de base à un](#page-22-0) [utilisateur ou à un groupe », page 23.](#page-22-0) Pour plus d'informations sur la création de droits d'accès globaux, reportez-vous à [« Créer et configurer un droit d'accès global », page 18](#page-17-0).

## **Exemple de droit d'accès global**

Le graphique suivant présente un exemple conceptuel d'un droit d'accès global. Dans cet exemple, NYUser1 est membre du droit d'accès global nommé My Global Pool (Mon pool global). My Global Pool fournit un droit d'accès global à trois pools de postes de travail flottants, nommés pool1, pool2 et pool3. Pool1 et pool2 se trouvent dans un espace nommé NY Pod (Espace NY) dans le centre de données de New York, et pool3 et pool4 se trouvent dans un espace nommé LDN Pod (Espace LON) dans le centre de données de Londres.

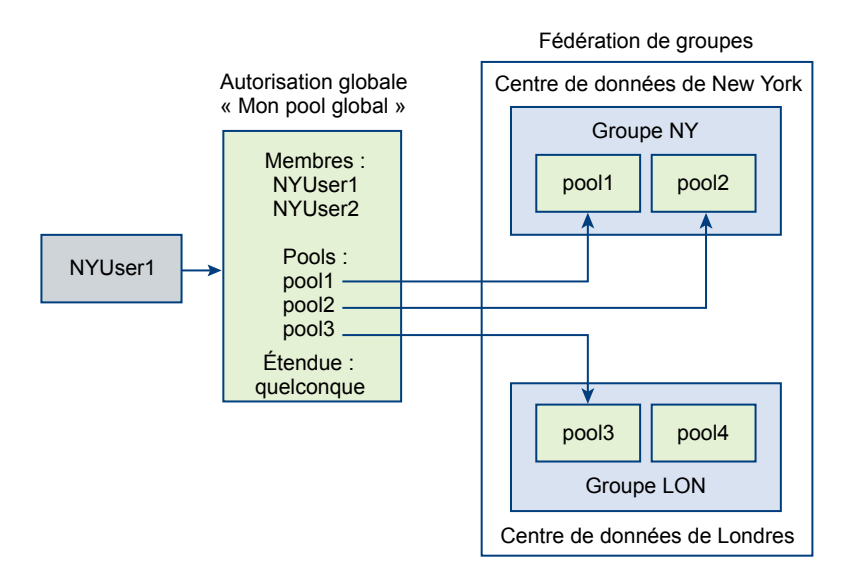

Étant donné que My Global pool a une stratégie d'étendue ANY, la fonctionnalité Cloud Pod Architecture recherche des postes de travail dans NY Pod et LDN Pod lorsque NYUser1 demande un poste de travail. La fonctionnalité Cloud Pod Architecture ne tente pas d'allouer un poste de travail à partir de pool4, car pool4 ne fait pas partie de My Global Pool.

Si NYUser1 se connecte à NY Pod, la fonctionnalité Cloud Pod Architecture alloue un poste de travail à partir de pool1 ou de pool2, si un poste est disponible. Si aucun poste de travail n'est disponible dans pool1 ou pool2, la fonctionnalité Cloud Pod Architecture alloue un poste de travail à partir de pool3.

Pour plus d'informations sur la création de droits d'accès globaux, reportez-vous à [« Créer et configurer un](#page-17-0) [droit d'accès global », page 18](#page-17-0).

## <span id="page-12-0"></span>**Limites de la topologie Cloud Pod Architecture**

Une topologie Cloud Pod Architecture standard est composée d'au moins deux espaces View qui sont reliés entre eux dans une fédération d'espaces. Les fédérations d'espaces sont soumises à certaines limites.

**Tableau 2**‑**1.** Limites des fédérations d'espaces

| Composant                              | Limite |
|----------------------------------------|--------|
| Postes de travail                      | 20,000 |
| Groupes                                | 4      |
| <b>Sites</b>                           |        |
| Instances de Serveur de connexion View | 20     |

## **Exigences des ports Cloud Pod Architecture**

Certains ports réseau doivent être ouverts sur le Pare-feu Windows pour que la fonctionnalité Cloud Pod Architecture fonctionne. Lorsque vous installez le Serveur de connexion View, le programme d'installation peut éventuellement configurer les règles de pare-feu requises à votre place. Ces règles ouvrent les ports utilisés par défaut. Si vous modifiez les ports par défaut après l'installation ou s'il existe d'autres pare-feu sur votre réseau, vous devez configurer manuellement le Pare-feu Windows.

| <b>Port TCP</b> | <b>Description</b>                                                                                                    |
|-----------------|----------------------------------------------------------------------------------------------------|
| 22389           | L'instance LDAP de la couche de données globale s'exécute sur ce port. Les données partagées sont<br>répliquées sur chaque instance du Serveur de connexion View d'une fédération d'espaces. Chaque<br>instance du Serveur de connexion View d'une fédération d'espaces exécute une deuxième instance<br>LDAP pour stocker les données partagées.                  |
| 8472            | Le canal de communication entres espaces VIPA (View Interpod API) s'exécute sur ce port. Les<br>instances du Serveur de connexion View utilisent le canal de communication entre espaces VIPA<br>pour lancer de nouveaux postes de travail, rechercher des postes de travail existants et partager des<br>données d'état de santé ainsi que d'autres informations. |

**Tableau 2**‑**2.** Ports ouverts lors de l'installation de Serveur de connexion View

## **Considérations liées à la sécurité des topologies Cloud Pod Architecture**

Lorsque vous utilisez la commande lmvutil pour configurer et gérer un environnement Cloud Pod Architecture, vous devez l'exécuter en tant qu'utilisateur disposant du rôle Administrateurs. Les utilisateurs qui disposent du rôle Administrateurs sur le groupe d'accès racine sont des super utilisateurs.

Lorsqu'une instance du Serveur de connexion View fait partie d'un groupe répliqué d'instances du Serveur de connexion View, les droits des super utilisateurs sont étendus à d'autres instances du Serveur de connexion View dans l'espace. De même, lorsqu'un espace est joint à une fédération d'espaces, les droits des super utilisateurs sont étendus à toutes les instances du Serveur de connexion View de tous les espaces de la fédération d'espaces. Ces droits sont nécessaires pour modifier les droits d'accès globaux et pour effectuer d'autres opérations sur la couche de données globale.

Si vous ne souhaitez pas que certains super utilisateurs puissent effectuer des opérations sur la couche de données globale, vous pouvez supprimer l'attribution du rôle Administrateurs et plutôt attribuer le rôle Administrateurs locaux. Les utilisateurs qui disposent du rôle Administrateurs locaux obtiennent des droits de super utilisateur uniquement sur leur instance locale du Serveur de connexion View et sur toute instance du groupe répliqué.

Pour plus d'informations sur l'attribution de rôles dans View Administrator, reportez-vous à « Configuration de l'administration déléguée basée sur des rôles » dans le document *Administration de View*. Administration de Cloud Pod Architecture dans View

# <span id="page-14-0"></span>**Configuration d'un environnement Configuration d'un environnement<br>Cloud Pod Architecture**

La configuration d'un environnement Cloud Pod Architecture implique d'initialiser la fonctionnalité Cloud Pod Architecture, d'associer des espaces à la fédération d'espaces et de créer de droits d'accès globaux. Vous pouvez, en option, créer des sites et attribuer des sites de base.

Ce chapitre aborde les rubriques suivantes :

- « Initialiser la fonctionnalité Cloud Pod Architecture », page 15
- [« Joindre des espaces à la fédération d'espaces », page 16](#page-15-0)
- [« Rechercher et modifier un nom d'espace », page 17](#page-16-0)
- [« Créer et configurer un droit d'accès global », page 18](#page-17-0)
- n [« Créer et configurer un site », page 22](#page-21-0)
- [« Attribuer un site de base à un utilisateur ou à un groupe », page 23](#page-22-0)
- [« Tester une configuration Cloud Pod Architecture », page 24](#page-23-0)
- [« Exemple de scénario : Configuration d'un environnement Cloud Pod Architecture de base »,](#page-24-0) [page 25](#page-24-0)

## **Initialiser la fonctionnalité Cloud Pod Architecture**

Avant de configurer un environnement Cloud Pod Architecture, vous devez initialiser la fonctionnalité Cloud Pod Architecture.

Vous pouvez initialiser la fonctionnalité Cloud Pod Architecture à partir de n'importe quelle instance du Serveur de connexion View d'un espace. Vous devez initialiser la fonctionnalité Cloud Pod Architecture une seule fois sur le premier espace d'une fédération d'espaces. Lorsque vous ajoutez des espaces à la fédération d'espaces, les nouveaux espaces rejoignent l'espace initialisé.

- n Vérifiez que la version la plus récente de View est installée sur toutes les instances du Serveur de connexion View dans l'espace et dans tous les espaces destinés à rejoindre la fédération d'espaces.
- n Vérifiez que la version la plus récente de View Agent est en cours d'exécution sur tous les postes de travail dans l'espace et dans tous les espaces destinés à rejoindre la fédération d'espaces.
- Familiarisez-vous avec les options et les exigences d'authentification de la commande lmvutil et vérifiez que vous disposez de privilèges suffisants pour exécuter la commande lmvutil. Reportez-vous à la section [« Authentification de la commande lmvutil », page 45.](#page-44-0)

<span id="page-15-0"></span>Sur n'importe quelle instance du Serveur de connexion View de l'espace, exécutez la commande lmvutil avec l'option --initialize.

lmvutil --initialize

Par exemple :

lmvutil --authAs adminEast --authDomain domainEast --authPassword "\*" --initialize

Dans cet exemple, l'utilisateur s'authentifie comme adminEast dans le domaine domainEast. Étant donné que l'utilisateur tape une étoile « \* » à la place du mot de passe, la commande invite l'utilisateur à fournir un mot de passe. Vous devez fournir des informations d'authentification, même si vous êtes connecté sous le même nom d'utilisateur administrateur que celui qui exécute la commande lmvutil.

Pendant le processus d'initialisation, View configure la couche de données globale sur chaque instance du Serveur de connexion View de l'espace, configure le canal de communication entre espaces VIPA et établit un accord de réplication entre chaque instance du Serveur de connexion View. Le processus d'initialisation peut prendre plusieurs minutes.

Une fois le processus d'initialisation terminé, la fédération d'espaces contient un seul espace initialisé. La fonctionnalité Cloud Pod Architecture attribue à l'espace un nom par défaut sur la base du nom d'hôte de l'instance du Serveur de connexion View sur laquelle vous avez exécuté la commande d'initialisation. Par exemple, si le nom d'hôte est CS1, le nom de l'espace par défaut est Cluster-CS1. Vous pouvez modifier le nom de l'espace par défaut. Reportez-vous à la section [« Rechercher et modifier un nom d'espace »,](#page-16-0) [page 17](#page-16-0).

#### **Suivant**

Pour ajouter des espaces supplémentaires à la fédération d'espaces, reportez-vous à « Joindre des espaces à la fédération d'espaces », page 16.

## **Joindre des espaces à la fédération d'espaces**

Au cours du processus d'initialisation de la fonctionnalité Cloud Pod Architecture, celle-ci crée une fédération d'espaces contenant un espace unique. Vous pouvez utiliser la commande lmvutil pour joindre des espaces supplémentaires à la fédération d'espaces. La jonction d'espaces supplémentaires est facultative.

**IMPORTANT** Vous ne devez ni arrêter ni démarrer une instance du Serveur de connexion View pendant que vous la joignez à une fédération d'espaces. Le service Serveur de connexion View risque de ne pas redémarrer correctement. Vous pouvez arrêter et démarrer le Serveur de connexion View une fois qu'il a joint la fédération d'espaces.

- n Assurez-vous que les instances du Serveur de connexion View que vous souhaitez joindre portent des noms d'hôtes différents. Vous ne pouvez pas joindre des serveurs portant le même nom, même s'ils se trouvent dans des domaines différents.
- n Familiarisez-vous avec les options et les exigences d'authentification de la commande lmvutil et vérifiez que vous disposez de privilèges suffisants pour exécuter la commande lmvutil. Reportez-vous à la section [« Authentification de la commande lmvutil », page 45.](#page-44-0)
- n Initialisez la fonctionnalité Cloud Pod Architecture. Reportez-vous à la section [« Initialiser la](#page-14-0) [fonctionnalité Cloud Pod Architecture », page 15](#page-14-0).

<span id="page-16-0"></span>Sur une instance du Serveur de connexion View dans l'espace que vous joignez à la fédération d'espaces, exécutez la commande lmvutil avec l'option --join.

Répétez cette commande pour chaque espace à joindre à la fédération d'espaces.

**IMPORTANT** Vous devez exécuter cette commande sur une instance du Serveur de connexion View dans l'espace que vous joignez à la fédération d'espaces.

lmvutil --join --joinServer *serveraddress* --userName *domain\username* --password *password*

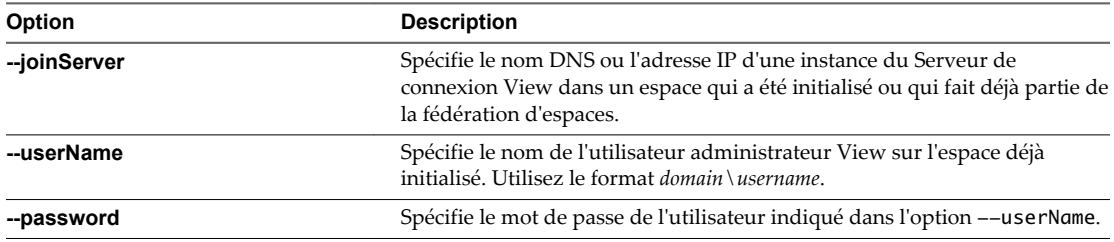

Par exemple :

lmvutil --authAs adminEast --authDomain domainEast --authPassword "\*" --join --joinServer 123.456.789.1 --userName mydomain\admin2 --password 123secret

Une fois les espaces joints à la fédération d'espaces, ils commencent à partager des données de santé. Vous pouvez consulter les données de santé sur le tableau de bord de View Administrator. Reportez-vous à la section [« Afficher la santé d'une fédération d'espaces dans View Administrator », page 34](#page-33-0).

**REMARQUE** Il peut s'écouler un court délai avant que les données de santé ne soient disponibles dans View Administrator.

#### **Suivant**

Lorsque vous joignez un espace à la fédération d'espaces, la fonctionnalité Cloud Pod Architrecture attribue un nom par défaut à l'espace. Vous pouvez remplacer le nom par défaut par un nom qui reflète la topologie de votre réseau. Reportez-vous à la section « Rechercher et modifier un nom d'espace », page 17.

## **Rechercher et modifier un nom d'espace**

La fonctionnalité Cloud Pod Architecture attribue des noms par défaut aux espaces d'une fédération d'espaces. Vous pouvez utiliser les commandes lmvutil pour répertorier les noms des espaces de votre fédération d'espaces et pour remplacer les noms par défaut par des noms correspondant à la topologie de votre réseau. La modification des noms d'espace est facultative.

Lorsque vous initialisez la fonctionnalité Cloud Pod Architecture, celle-ci attribue un nom d'espace par défaut au premier espace d'une fédération d'espaces. Les espaces suivants reçoivent des noms par défaut lorsque vous les joignez à la fédération d'espaces.

- Familiarisez-vous avec les options et les exigences d'authentification de la commande lmvutil et vérifiez que vous disposez de privilèges suffisants pour exécuter la commande lmvutil. Reportez-vous à la section [« Authentification de la commande lmvutil », page 45.](#page-44-0)
- Initialisez la fonctionnalité Cloud Pod Architecture. Reportez-vous à la section [« Initialiser la](#page-14-0) [fonctionnalité Cloud Pod Architecture », page 15](#page-14-0).

<span id="page-17-0"></span>1 Exécutez la commande lmvutil avec l'option --listPods pour répertorier les noms des espaces de votre topologie Cloud Pod Architecture.

Vous pouvez exécuter cette commande sur n'importe quel Serveur de connexion View de la fédération d'espaces.

lmvutil --listPods

Par exemple :

lmvutil --authAs adminEast --authDomain example --authPassword "\*" --listPods

La commande affiche le nom de l'espace, sa description (le cas échéant) et le site auquel il appartient.

2 Exécutez la commande lmvutil avec l'option --updatePod pour modifier le nom de l'espace.

Vous devez exécuter cette commande sur une instance du Serveur de connexion View de l'espace.

lmvutil --updatePod --podName *podname* [--newPodName *podname*] [--description *text*]

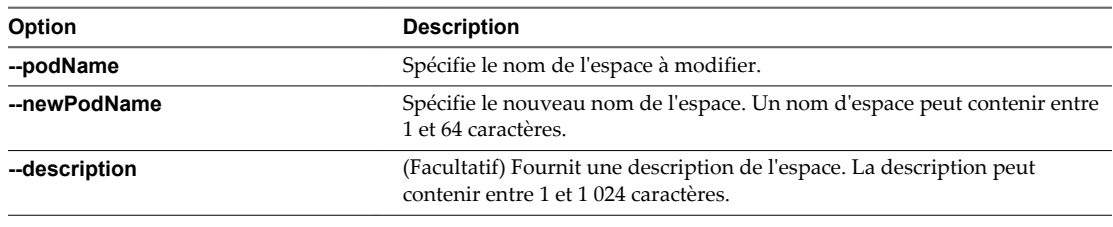

Par exemple :

```
lmvutil --authAs adminEast --authDomain domainEast --authPassword "*"
--updatePod --podName "Default Pod" --newPodName "East Pod 2"
```
## **Créer et configurer un droit d'accès global**

Vous utilisez des droits d'accès globaux pour autoriser des utilisateurs et des groupes à accéder aux postes de travail dans un environnement Cloud Pod Architecture. Un droit d'accès global relie les utilisateurs à leurs postes de travail, quel que soit l'emplacement des postes de travail dans la fédération d'espaces. Vous devez créer et configurer au moins un droit d'accès global afin d'utiliser la fonctionnalité Cloud Pod Architecture.

Un droit d'accès global contient une liste des utilisateurs ou groupes membres, une liste des pools de postes de travail pouvant fournir des postes de travail aux utilisateurs autorisés et un ensemble de stratégies relatives aux postes de travail. Vous pouvez ajouter à un droit d'accès global des utilisateurs et des groupes, uniquement des utilisateurs ou uniquement des groupes. Vous pouvez ajouter un pool de postes de travail particulier à un seul droit d'accès global.

- n Décidez du type de droit d'accès global à créer, des utilisateurs, des groupes et des pools à inclure au droit d'accès global, ainsi que l'étendue du droit d'accès global. Reportez-vous à la section [« Octroi de](#page-9-0) [droits d'accès à des utilisateurs et des groupes d'une fédération d'espaces », page 10](#page-9-0).
- n Décidez si le droit d'accès global doit utiliser des sites de base. Reportez-vous à la section [« Configuration de sites de base pour contrôler le placement des postes de travail », page 11.](#page-10-0)
- n Créez les pools de postes de travail à inclure au droit d'accès global. Pour plus d'informations sur la création de pools de postes de travail dans View, reportez-vous au document *Configuration de pools de postes de travail et d'applications dans View*.
- n Créez les utilisateurs et les groupes à inclure au droit d'accès global.
- n Familiarisez-vous avec les options et les exigences d'authentification de la commande lmvutil et vérifiez que vous disposez de privilèges suffisants pour exécuter la commande lmvutil. Reportez-vous à la section [« Authentification de la commande lmvutil », page 45.](#page-44-0)
- Initialisez la fonctionnalité Cloud Pod Architecture. Reportez-vous à la section [« Initialiser la](#page-14-0) [fonctionnalité Cloud Pod Architecture », page 15](#page-14-0).

1 Exécutez la commande lmvutil avec l'option --createGlobalEntitlement option pour créer le droit d'accès global.

Vous pouvez exécuter cette commande sur n'importe quel Serveur de connexion View de la fédération d'espaces.

lmvutil --createGlobalEntitlement --entitlementName *name* --scope *scope* {--isDedicated | - isFloating} [--description *text*] [--disabled] [--fromHome][--multipleSessionAutoClean] [- requireHomeSite] [--defaultProtocol *value*] [--preventProtocolOverride] [--allowReset]

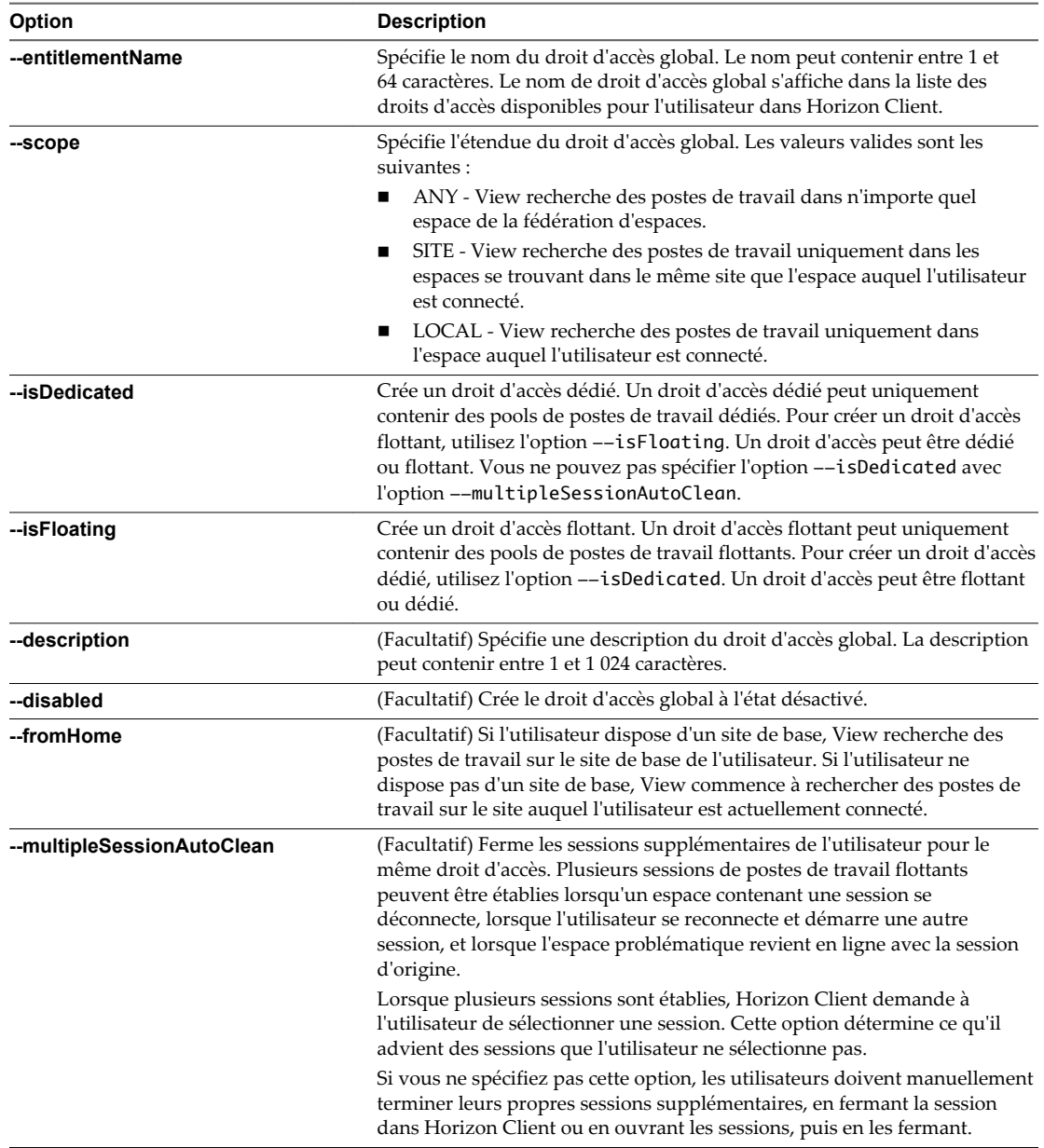

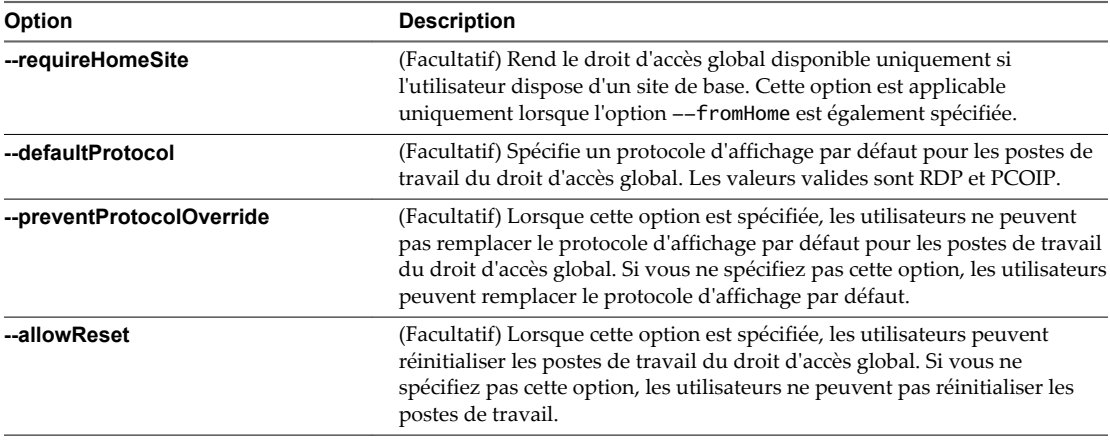

Par exemple :

lmvutil --authAs adminEast --authDomain domainEast --authPassword "\*" - createGlobalEntitlement -entitlementName "Agent Sales" --scope LOCAL --isDedicated

2 Sur l'instance du Serveur de connexion View de l'espace contenant le pool de postes de travail à ajouter au droit d'accès global, exécutez la commande lmvutil avec l'option --addPoolAssociation.

Répétez cette commande pour chaque pool de postes de travail à ajouter au droit d'accès global.

**IMPORTANT** Vous devez exécuter cette commande sur une instance du Serveur de connexion View de l'espace contenant le pool de postes de travail à ajouter au droit d'accès global.

lmvutil --addPoolAssociation --entitlementName *name* --poolId *poolid*

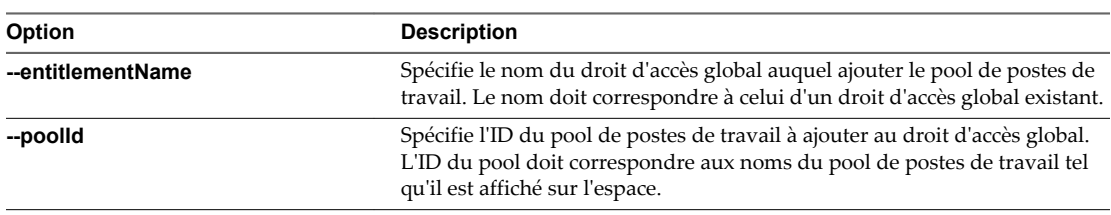

Par exemple :

lmvutil --authAs adminEast --authDomain domainEast --authPassword "\*" --addPoolAssociation - entitlementName "Agent Sales" --poolId "Sales B"

3 Pour ajouter un utilisateur au droit d'accès global, exécutez la commande lmvutil avec l'option --addUserEntitlement.

Vous pouvez exécuter cette commande sur n'importe quelle instance du Serveur de connexion View de la fédération d'espaces. Répétez cette commande pour chaque utilisateur à ajouter au droit d'accès global.

lmvutil --addUserEntitlement --userName *domain\username* --entitlementName *name*

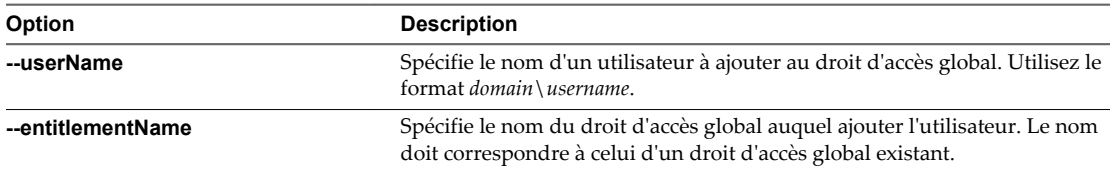

Par exemple :

lmvutil --authAs adminEast --authDomain domainEast --authPassword "\*" --addUserEntitlement - userName domainCentral\adminCentral --entitlementName "Agent Sales"

4 Pour ajouter un groupe au droit d'accès global, exécutez la commande lmvutil avec l'option --addGroupEntitlement.

Vous pouvez exécuter cette commande sur n'importe quelle instance du Serveur de connexion View de la fédération d'espaces. Répétez cette commande pour chaque groupe à ajouter au droit d'accès global.

lmvutil --addGroupEntitlement --groupName *domain\groupname* --entitlementName *name*

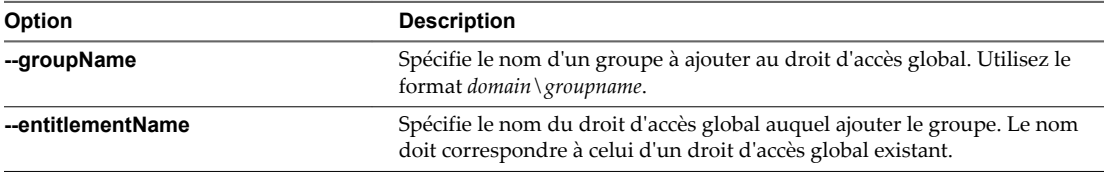

Par exemple :

lmvutil --authAs adminEast --authDomain domainEast --authPassword "\*"

--addGroupEntitlement --groupName domainCentral\adminCentralGroup --entitlementName "Agent Sales"

La fonctionnalité Cloud Pod Architecture stocke le droit d'accès global dans la couche de données globale qui réplique le droit d'accès global sur chaque espace de la fédération d'espaces. Lorsqu'un utilisateur autorisé utilise Horizon Client pour se connecter à un poste de travail, le nom du droit d'accès global s'affiche dans la liste des pools disponibles.

Lorsque vous ajoutez un pool de postes de travail à un droit d'accès global, View vérifie que les stratégies de protocole d'affichage par défaut, de remplacement de protocole et de réinitialisation de machine virtuelle du pool de postes de travail prennent en charge les stratégies équivalentes définies pour le droit d'accès global.

Si un administrateur View modifie la stratégie de protocole d'affichage ou de remplacement de protocole au niveau du pool après qu'un pool a été associé à un droit d'accès global, les utilisateurs peuvent recevoir une erreur de lancement du poste de travail quand ils sélectionnent le droit d'accès global. Si un administrateur View modifie le stratégie de réinitialisation de machine virtuelle au niveau du pool après qu'un pool a été associé au droit d'accès global, les utilisateurs peuvent recevoir une erreur s'ils tentent de réinitialiser la machine virtuelle.

## <span id="page-21-0"></span>**Créer et configurer un site**

Par défaut, la fonctionnalité Cloud Pod Architecture place tous les espaces dans un site par défaut nommé Premier site par défaut. Si votre topologie Cloud Pod Architecture contient plusieurs espaces, vous pouvez regrouper ces espaces dans des sites distincts. La fonctionnalité Cloud Pod Architecture traite tous les espaces d'un même site de la même manière.

#### **Prérequis**

- n Décidez si votre topologie Cloud Pod Architecture doit inclure des sites. Reportez-vous à la section [« Création de sites Cloud Pod Architecture », page 9.](#page-8-0)
- n Déterminez les noms des espaces à ajouter au site. Reportez-vous à la section [« Rechercher et modifier](#page-16-0) [un nom d'espace », page 17.](#page-16-0)
- Familiarisez-vous avec les options et les exigences d'authentification de la commande lmvutil et vérifiez que vous disposez de privilèges suffisants pour exécuter la commande lmvutil. Reportez-vous à la section [« Authentification de la commande lmvutil », page 45.](#page-44-0)
- Initialisez la fonctionnalité Cloud Pod Architecture. Reportez-vous à la section [« Initialiser la](#page-14-0) [fonctionnalité Cloud Pod Architecture », page 15](#page-14-0).

#### **Procédure**

1 Sur n'importe quelle instance du Serveur de connexion View de la fédération d'espaces, exécutez la commande lmvutil avec l'option --createSite.

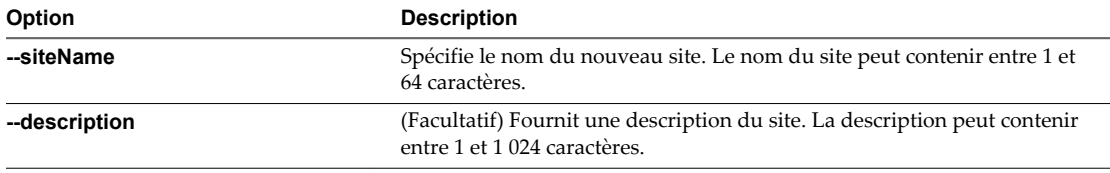

lmvutil --createSite --siteName *sitename* [--description *text*]

Par exemple :

lmvutil --authAs adminEast --authDomain domainEast --authPassword "\*" --createSite --siteName "Eastern Region"

2 Sur n'importe quelle instance du Serveur de connexion View de la fédération d'espaces, exécutez la commande lmvutil avec l'option --assignPodToSite pour affecter un espace au site.

Répétez cette commande pour chaque espace à ajouter au site.

lmvutil --assignPodToSite --podName *podname* --siteName *sitename*

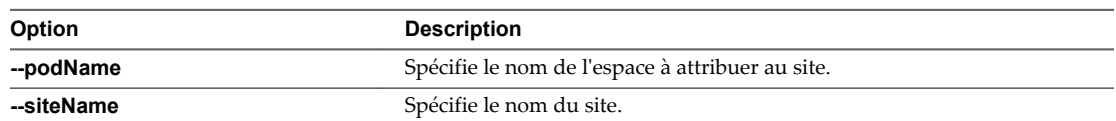

Par exemple :

lmvutil --authAs adminEast --authDomain domainEast --authPassword "\*" --assignPodToSite --podName "East Pod 1" --siteName "Eastern Region"

## <span id="page-22-0"></span>**Attribuer un site de base à un utilisateur ou à un groupe**

Un site de base représente l'affinité entre un utilisateur et un site Cloud Pod Architecture. Les sites de base garantissent que les utilisateurs reçoivent toujours des postes de travail à partir d'un centre de données particulier, même lorsqu'ils sont en déplacement. La création de sites de base est facultative.

#### **Prérequis**

- n Déterminez s'il convient d'attribuer des sites de base à des utilisateurs ou à des groupes dans votre environnement Cloud Pod Architecture. Reportez-vous à la section [« Configuration de sites de base](#page-10-0) [pour contrôler le placement des postes de travail », page 11](#page-10-0).
- n Regroupez les espaces de votre fédération d'espaces en sites. Reportez-vous à la section [« Créer et](#page-21-0) [configurer un site », page 22](#page-21-0).
- Les droits d'accès globaux n'utilisent pas de sites de base par défaut. Lorsque vous créez un droit d'accès global, vous devez spécifier l'option --fromHome pour que View utilise le site de base d'un utilisateur lors de l'allocation de postes de travail à partir de ce droit d'accès global. Reportez-vous à la section [« Créer et configurer un droit d'accès global », page 18.](#page-17-0)
- n Familiarisez-vous avec les options et les exigences d'authentification de la commande lmvutil et vérifiez que vous disposez de privilèges suffisants pour exécuter la commande lmvutil. Reportez-vous à la section [« Authentification de la commande lmvutil », page 45.](#page-44-0)
- n Initialisez la fonctionnalité Cloud Pod Architecture. Reportez-vous à la section [« Initialiser la](#page-14-0) [fonctionnalité Cloud Pod Architecture », page 15](#page-14-0).

#### **Procédure**

n Pour créer un site de base pour un utilisateur, exécutez la commande lmvutil avec l'option --createUserHomeSite.

Vous pouvez exécuter la commande sur n'importe quelle instance du Serveur de connexion View de la fédération d'espaces.

lmvutil --createUserHomeSite --userName *domain\username* --siteName *name* [--entitlementName *name*]

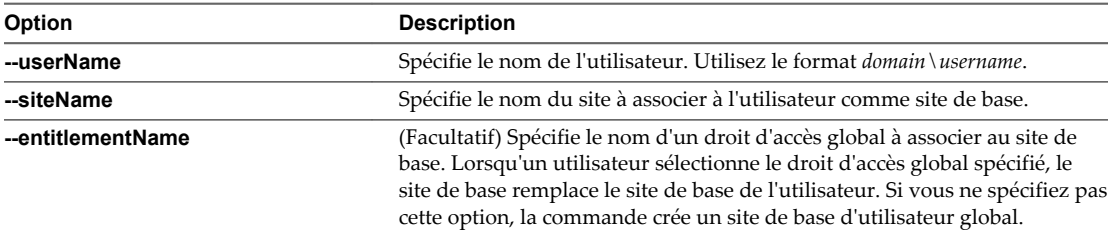

Par exemple :

lmvutil --authAs adminEast --authDomain domainEast --authPassword "\*" --createUserHomeSite - userName example\adminEast --siteName "Eastern Region" --entitlementName "Agent Sales"

<span id="page-23-0"></span>■ Pour créer un site de base pour un groupe, exécutez la commande lmvutil avec l'option --createGroupHomeSite.

Vous pouvez exécuter la commande sur n'importe quelle instance du Serveur de connexion View de la fédération d'espaces.

lmvutil --createGroupHomeSite --userName *domain\username* --siteName *name* [--entitlementName *name*]

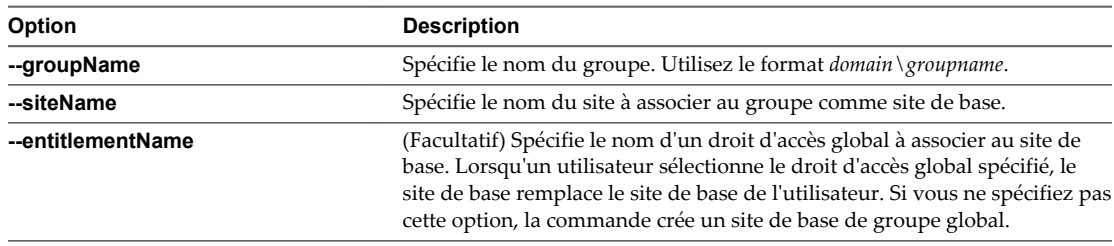

Par exemple :

```
lmvutil --authAs adminEast --authDomain domainEast --authPassword "*" 
--createGroupHomeSite --groupName example\adminEastGroup --siteName "Eastern Region" 
--entitlementName "Agent Sales"
```
## **Tester une configuration Cloud Pod Architecture**

Après avoir initialisé et configuré un environnement Cloud Pod Architecture, vous devez effectuer certaines étapes pour vérifier que votre environnement est correctement installé.

#### **Prérequis**

- n Installez la dernière version de Horizon Client sur un ordinateur ou un appareil mobile pris en charge.
- n Vérifiez que vous disposez des informations d'identification pour un utilisateur dans l'un de vos droits d'accès globaux récemment créés.

#### **Procédure**

- 1 Lancer Horizon Client.
- 2 Connectez-vous à n'importe quelle instance du Serveur de connexion View dans la fédération d'espaces en utilisant les informations d'identification d'un utilisateur dans l'un de vos droits d'accès globaux récemment créés.

Dès que vous êtes connecté à l'instance du Serveur de connexion View, le nom du droit d'accès global doit figurer dans la liste des pools de postes de travail disponibles.

3 Sélectionnez le droit d'accès global et connectez-vous à un poste de travail.

Un poste de travail doit se lancer. Le poste de travail qui se lance dépend de la configuration individuelle du droit d'accès global, des espaces et des pools de postes de travail. En règle générale, la fonctionnalité Cloud Pod Architecture tente d'allouer un poste de travail à partir de l'espace auquel vous êtes connecté.

#### **Suivant**

Si le droit d'accès global ne s'affiche pas lorsque vous vous connectez à l'instance du Serveur de connexion View, utilisez la commande lmvutil avec les options --listUserEntitlements,

--listGroupEntitlements et --listAssociatedPools pour vérifier que le droit d'accès est correctement configuré. Si le droit d'accès global s'affiche mais que le poste de travail ne se lance pas, tous les pools de postes de travail sont peut-être attribués à d'autres utilisateurs.

## <span id="page-24-0"></span>**Exemple de scénario : Configuration d'un environnement Cloud Pod Architecture de base**

Cet exemple de scénario illustre comment la fonctionnalité Cloud Pod Architecture peut résoudre un problème concret. Il inclut des instructions pas à pas que vous pouvez suivre pour effectuer une configuration Cloud Pod Architecture.

Dans ce scénario, une société d'assurance maladie dispose d'une force de vente mobile qui travaille sur deux régions, la région du centre et la région de l'est. Les agents commerciaux utilisent des appareils mobiles pour présenter des devis de polices d'assurance à des clients, et ces derniers affichent et signent des documents numériques.

Plutôt que stocker les données des clients sur leur appareil mobile, les agents commerciaux utilisent des postes de travail flottants View normalisés. L'accès aux données des clients est maintenu sécurisé dans les centres de données de la société d'assurance maladie.

La société d'assurance maladie dispose de deux centres de données, un dans chaque région. Lors de problèmes de capacité occasionnels, les agents commerciaux doivent rechercher des postes de travail disponibles dans un centre de données non local, ce qui peut parfois entraîner des problèmes de latence de réseau étendu. Si les agents commerciaux se déconnectent des postes de travail mais laissent leur session ouverte, ils doivent se souvenir du centre de données qui hébergeait leur session pour se reconnecter à leur poste de travail.

Pour résoudre ces problèmes, la société d'assurance maladie conçoit une topologie Cloud Pod Architecture, initialise la fonctionnalité Cloud Pod Architecture, joint ses espaces existants à la fédération d'espaces, crée des sites pour chacun de ses centres de données, octroie à ses agents commerciaux tous ses pools de postes de travail et implémente une URL View unique.

## **Conception de la topologie Cloud Pod Architecture**

La société d'assurances conçoit une topologie Cloud Pod Architecture qui inclut deux sites, un pour chaque région.

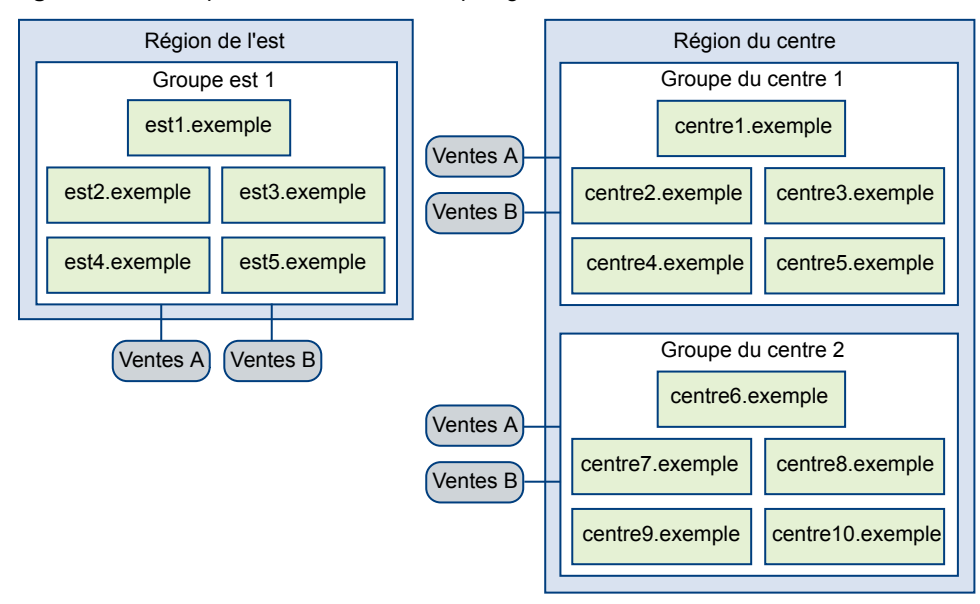

**Figure 3**‑**1.** Exemple de scénario d'une topologie Cloud Pod Architecture

Dans cette topologie, le site Eastern Region contient un espace unique composé de cinq instances du Serveur de connexion View nommées east1.example à east5.example.

Le site Central Region contient deux espaces, chacun composé de cinq instances du Serveur de connexion View. Les Serveurs de connexion View du premier espace sont nommées central1.example à central5.example et les instances du Serveur de connexion View du deuxième espace sont nommées central6.example à central10.example.

Chaque espace de la topologie contient deux pools de postes de travail d'agents commerciaux, nommés Sales A et Sales B.

### **Initialisation de la fonctionnalité Cloud Pod Architecture**

L'administrateur View exécute la commande lmvutil avec l'option --initialize pour initialiser la fonctionnalité Cloud Pod Architecture.

Un administrateur View peut exécuter cette commande sur n'importe quelle instance du Serveur de connexion View d'un espace. Dans cet exemple, l'administrateur View exécute la commande sur east1.example.

lmvutil --authAs adminEast --authDomain example --authPassword secret123 --initialize

Les cinq instances du Serveur de connexion View dans la région Eastern Region de la société d'assurances font désormais partie d'une fédération d'espaces.

### **Jonction de chaque espace à la fédération d'espaces**

Un administrateur View exécute la commande lmvutil avec l'option --join sur chaque espace de la région centale pour joindre ces espaces à la fédération d'espaces.

Un administrateur View peut exécuter cette commande sur n'importe quelle instance du Serveur de connexion View d'un espace. Dans cet exemple, l'administrateur View exécute la commande pour le premier espace sur central1.example.

lmvutil --authAs adminCentral --authDomain example --authPassword secret123 --join --joinServer east1.example --userName example\adminEast --password secret123

Une fois que le premier espace de la région centrale est joint à la fédération d'espaces, l'administrateur View joint le deuxième espace de la région centrale à la fédération d'espaces. Dans cet exemple, l'administrateur View exécute la commande pour le deuxième espace sur central6.example.

lmvutil --authAs adminCentral --authDomain example --authPassword secret456 --join --joinServer east1.example --userName example\adminEast --password secret123

Une fois l'exécution de la deuxième commande terminée, les 10 instances du Serveur de connexion View dans les deux espaces de la région centrale de la compagnie d'assurances font toutes partie de la fédération d'espaces.

### **Création de sites pour les centres de données Easter region et Central Region**

Un administrateur View crée un site pour les centres de données Central (Centre) et Eastern (Est) de la société d'assurances, puis ajoute des espaces à ces sites.

1 L'administrateur View exécute la commande lmvutil avec l'option --createSite pour créer chaque site. Un administrateur View peut exécuter ces commandes sur n'importe quelle instance du Serveur de connexion View dans la fédération d'espaces. Dans cet exemple, l'administrateur View exécute les commandes sur east1.example.

La commande suivante crée un site pour le centre de données Eastern Region (région Est) :

lmvutil --authAs adminEast --authDomain example --authPassword "\*" --createSite --siteName "Eastern Region"

La commande suivante crée un site pour le centre de données Central Region (région centre) :

lmvutil --authAs adminEast --authDomain example --authPassword "\*" --createSite --siteName "Central Region"

2 L'administrateur View exécute la commande lmvutil avec l'option --listPods pour déterminer les noms par défaut des espaces de la fédération d'espaces. Un administrateur View peut exécuter cette commande sur n'importe quelle instance du Serveur de connexion View de la fédération d'espaces. Dans cet exemple, l'administrateur View exécute la commande sur east1.example.

lmvutil --authAs adminEast --authDomain example --authPassword "\*" --listPods

3 L'administrateur View exécute la commande lmvutil avec l'option --updatePod pour chaque espace afin de changer son nom par défaut. Un administrateur View peut exécuter cette commande sur n'importe quelle instance du Serveur de connexion View de la fédération d'espaces. Dans cet exemple, l'administrateur View exécute les commandes sur east1.example.

La commande suivante remplace le nom de l'espace Eastern Region par East Pod 1 :

lmvutil --authAs adminEast --authDomain example --authPassword "\*" --updatePod --podName "Cluster-east1" --newPodName "East Pod 1"

La commande suivante remplace le nom du premier espace Central Region par Central Pod 1 :

lmvutil --authAs adminEast --authDomain example --authPassword "\*" --updatePod --podName "Cluster-central1" --newPodName "Central Pod 1"

La commande suivante remplace le nom du deuxième espace Central Region par Central Pod 2 :

lmvutil --authAs adminEast --authDomain example --authPassword "\*" --updatePod --podName "Cluster-central6" --newPodName "Central Pod 2"

4 L'administrateur View exécute la commande lmvutil avec l'option --assignPodToSite pour chaque espace afin de l'attribuer aux sites qu'il vient de créer. Un administrateur View peut exécuter cette commande sur n'importe quelle instance du Serveur de connexion View de la fédération d'espaces. Dans cet exemple, l'administrateur View exécute les commandes sur east1.example.

La commande suivante ajoute l'espace East Pod 1 au site Eastern Region :

lmvutil --authAs adminEast --authDomain example --authPassword "\*" --assignPodToSite - podName "East Pod 1" --siteName "Eastern Region"

La commande suivante ajoute l'espace Central Pod 1 au site Central Region :

lmvutil --authAs adminEast --authDomain example --authPassword "\*" --assignPodToSite - podName "Central Pod 1" --siteName "Central Region"

La commande suivante ajoute l'espace Central Pod 2 au site Central Region :

lmvutil --authAs adminEast --authDomain example --authPassword "\*" --assignPodToSite - podName "Central Pod 2" --siteName "Central Region"

La topologie des sites de la fédération d'espaces reflète maintenant la répartition géographique des espaces dans le réseau de la société d'assurances.

### **Création d'un droit d'accès global unique**

Un administrateur View crée un droit d'accès global unique afin d'octroyer à tous les agents commerciaux un accès à tous les postes de travail des pools de postes de travail d'agents commerciaux dans tous les espaces de la fédération d'espaces.

1 L'administrateur View exécute la commande lmvutil avec l'option --createGlobalEntitlement pour créer le droit d'accès global. Un administrateur View peut exécuter cette commande sur n'importe quelle instance du Serveur de connexion View de la fédération d'espaces. Dans cet exemple, l'administrateur View exécute la commande sur east1.example.

lmvutil --authAs adminEast --authDomain example --authPassword "\*" --createGlobalEntitlement --entitlementName "Agent Sales" --isFloating --scope ANY

- 2 L'administrateur View exécute la commande lmvutil avec l'option --addPoolAssociation pour ajouter chaque pool de postes de travail au nouveau droit d'accès global Agent Sales (Ventes d'agent). Un administrateur View doit exécuter les commandes suivantes sur les instances du Serveur de connexion View sur lesquelles se trouvent les pools. Chaque espace de l'implémentation de View de la société d'assurances dispose de deux pools, nommés Sales A (Ventes A) et Sales B (Ventes B).
	- n Pour ajouter les pools de l'espace Easter region (région Est) au droit d'accès global Agent Sales (Ventes d'agent), l'administrateur View exécute les commandes suivantes sur east1.example.

```
lmvutil --authAs adminEast --authDomain example --authPassword "*" --addPoolAssociation 
--entitlementName "Agent Sales" --poolId "Sales A"
```

```
lmvutil --authAs adminEast --authDomain example --authPassword "*" --addPoolAssociation 
--entitlementName "Agent Sales" --poolId "Sales B"
```
n Pour ajouter les pools du premier espace Central region (région centrale) au droit d'accès global Agent Sales (Ventes d'agent), l'administrateur View exécute les commandes suivantes sur central1.example.

```
lmvutil --authAs adminCentral --authDomain example --authPassword "*" --
addPoolAssociation --entitlementName "Agent Sales" --poolId "Sales A"
```

```
lmvutil --authAs adminCentral --authDomain example --authPassword "*" --
addPoolAssociation --entitlementName "Agent Sales" --poolId "Sales B"
```
■ Pour ajouter les pools du deuxième espace de région centrale (Central region) au droit d'accès global Agent Sales (Ventes d'agent), l'administrateur View exécute les commandes suivantes sur central6.example.

lmvutil --authAs adminCentral --authDomain example --authPassword "\*" - addPoolAssociation --entitlementName "Agent Sales" --poolId "Sales A" lmvutil --authAs adminCentral --authDomain example --authPassword "\*" --

```
addPoolAssociation --entitlementName "Agent Sales" --poolId "Sales B"
```
3 L'administrateur View exécute la commande lmvutil avec l'option --addGroupEntitlement pour ajouter le groupe Sales Agents (Agents commerciaux) au droit d'accès global Agent Sales (Ventes d'agent).

Le groupe Sales Agent (Agents commerciaux) est défini dans Active Directory et contient tous les utilisateurs agents commerciaux. L'ajout du groupe Sales Agent (Agents commerciaux) au droit d'accès global Agent Sales (Ventes d'agent) permet aux agents commerciaux d'accéder aux pools de postes de travail Sales A (Ventes A) et Sales B (Ventes B) sur les espaces Eastern region et Central region.

Un administrateur View peut exécuter cette commande sur n'importe quelle instance du Serveur de connexion View de la fédération d'espaces. Dans cet exemple, l'administrateur View exécute la commande sur central6.example.

lmvutil --authAs adminCentral --authDomain example --authPassword "\*" --addGroupEntitlement --entitlementName "Agent Sales" --groupName example\Sales

#### **Utilisation d'une URL View unique**

La société d'assurances utilise une URL View unique, ainsi qu'un service DNS afin de résoudre sales.example sur l'espace le plus proche du centre de données le plus proche. Ainsi, les agents commerciaux n'ont pas besoin de se souvenir des différentes URL de chaque espace et sont toujours dirigés vers le centre de données le plus proche, où qu'ils se trouvent.

Lorsqu'un agent commercial se connecte à l'URL View dans Horizon Client, le droit d'accès global Agent commercial s'affiche dans la liste des pools de postes de travail disponibles. Quand un agent commercial sélectionne le droit d'accès global, la fonctionnalité Cloud Pod Architecture fournit le poste de travail disponible le plus proche dans la fédération d'espaces. Si tous les postes de travail du centre de données local sont utilisés, la fonctionnalité Cloud Pod Architecture sélectionne un poste de travail de l'autre centre de données. Si un agent commercial quitte une session de poste de travail ouverte, la fonctionnalité Cloud Pod Architecture renvoie l'agent commercial vers ce poste de travail, même s'il s'est, entre temps, déplacé dans une autre région.

Administration de Cloud Pod Architecture dans View

# <span id="page-30-0"></span>**Gestion d'un environnement Cloud Cestion d'un environnement Cloud<br>Pod Architecture**

Vous utilisez les commandes lmvutil pour afficher, modifier et mettre à jour votre environnement Cloud Pod Architecture. Vous pouvez utiliser View Administrator pour contrôler la santé des espaces de la fédération d'espaces.

Ce chapitre aborde les rubriques suivantes :

- « Afficher une configuration Cloud Pod Architecture », page 31
- [« Afficher la santé d'une fédération d'espaces dans View Administrator », page 34](#page-33-0)
- [« Afficher les sessions de poste de travail d'une fédération d'espaces », page 34](#page-33-0)
- [« Déterminer le site de base effectif d'un utilisateur », page 35](#page-34-0)
- [« Ajouter un espace à un site », page 35](#page-34-0)
- [« Supprimer un espace d'une fédération d'espaces », page 36](#page-35-0)
- [« Modification de droits d'accès globaux », page 37](#page-36-0)
- [« Supprimer une association de site de base », page 43](#page-42-0)
- [« Désactiver la fonctionnalité Cloud Pod Architecture », page 44](#page-43-0)

## **Afficher une configuration Cloud Pod Architecture**

Vous pouvez utiliser les commandes lmvutil pour afficher les informations d'une configuration Cloud Pod Architecture, notamment les informations concernant les droits d'accès globaux, les sites de base et la topologie de la fédération d'espaces.

Vous pouvez exécuter ces commandes sur n'importe quelle instance du Serveur de connexion View de la fédération d'espaces.

#### **Prérequis**

Familiarisez-vous avec les options et les exigences d'authentification de la commande lmvutil et vérifiez que vous disposez de privilèges suffisants pour exécuter la commande lmvutil. Reportez-vous à la section [« Authentification de la commande lmvutil », page 45.](#page-44-0)

■ Pour répertorier tous les droits d'accès globaux de votre configuration, exécutez la commande lmvutil avec l'option --listGlobalEntitlements.

lmvutil --listGlobalEntitlements

Par exemple :

```
lmvutil --authAs adminEast --authDomain domainEast --authPassword "*" --
listGlobalEntitlements
```
■ Pour répertorier tous les pools de postes de travail dans un droit d'accès global, exécutez la commande lmvutil avec l'option --listAssociatedPools.

L'option --entitlementName spécifie le nom du droit d'accès global pour lequel répertorier les pools de postes de travail associés.

```
lmvutil --listAssociatedPools -entitlementName name
```
Par exemple :

lmvutil --authAs adminEast --authDomain domainEast --authPassword "\*" - listAssociatedPools -entitlementName "Agent Sales"

n Pour répertorier tous les utilisateurs ou groupes associés à un droit d'accès global, exécutez la commande lmvutil avec l'option --listEntitlements.

lmvutil --listEntitlements {--userName *domain\username* | --groupName *domain\groupname* | - entitlementName *name*}

Vous devez taper l'une des options suivantes.

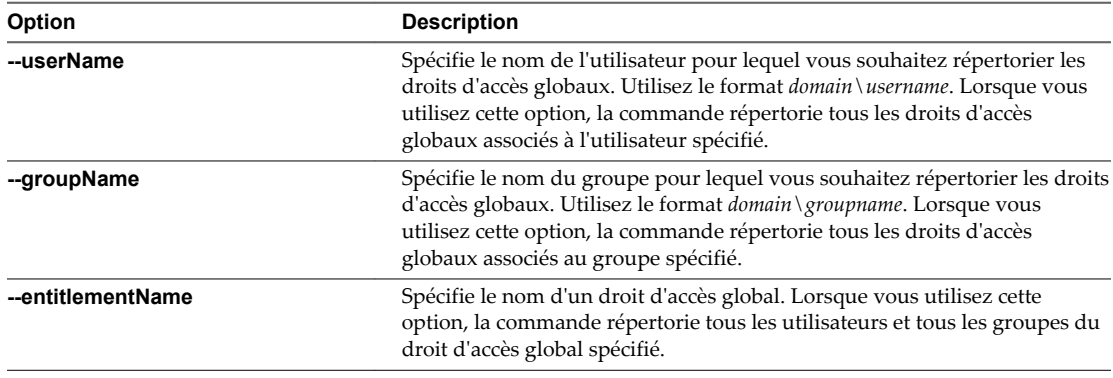

Par exemple :

lmvutil --authAs adminEast --authDomain domainEast --authPassword "\*" --listEntitlements - userName example\adminEast

■ Pour répertorier les sites de base d'un utilisateur, exécutez la commande lmvutil avec l'option --showUserHomeSites.

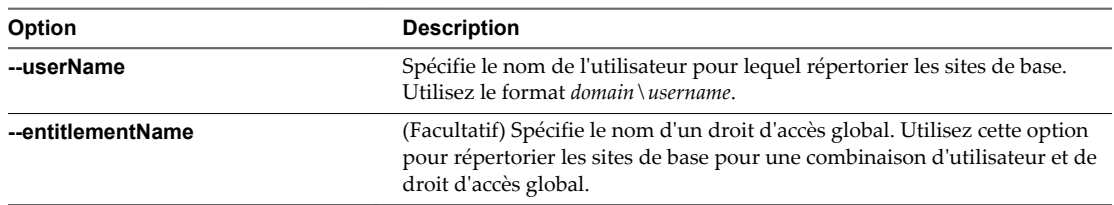

lmvutil --showUserHomeSites --userName *domain\username* [--entitlementName *name*]

Par exemple :

lmvutil --authAs adminEast --authDomain domainEast --authPassword "\*" --showUserHomeSites -userName example\adminEast

■ Pour répertorier les sites de base d'un groupe, exécutez la commande lmvutil avec l'option --showGroupHomeSites.

lmvutil --showGroupHomeSites --groupName *domain\groupname* [--entitlementName *name*]

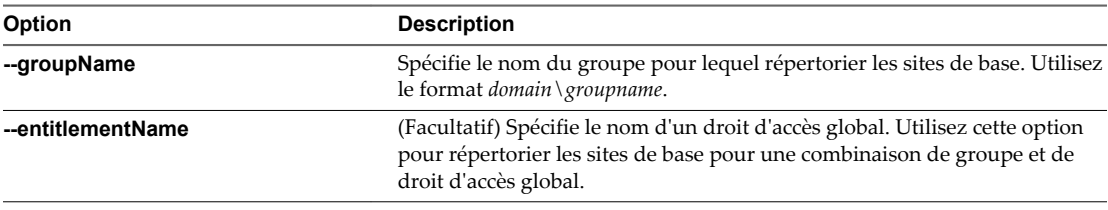

Par exemple :

lmvutil --authAs adminEast --authDomain domainEast --authPassword "\*" --showGroupHomeSites -groupName example\adminEastGroup

n Pour répertorier les espaces de votre fédération d'espaces, exécutez la commande lmvutil avec l'option --listPods.

lmvutil --listPods

Par exemple :

lmvutil --authAs adminEast --authDomain domainEast --authPassword "\*" --listPods

n Pour répertorier les sites de votre fédération d'espaces, exécutez la commande lmvutil avec l'option --listSites.

lmvutil --listSites

Par exemple :

lmvutil --authAs adminEast --authDomain domainEast --authPassword "\*" --listSites

## <span id="page-33-0"></span>**Afficher la santé d'une fédération d'espaces dans View Administrator**

View surveille constamment la santé de la fédération d'espaces en vérifiant la santé de chaque espace et des instances du Serveur de connexion View dans ces espaces. Vous pouvez afficher la santé d'une fédération d'espaces dans View Administrator.

Vous pouvez également afficher la santé d'une fédération d'espaces à partir de la ligne de commande en utilisant la commande vdmadmin avec l'option -H. Pour plus d'informations sur la syntaxe de vdmadmin, reportez-vous au document *Administration de View*.

**REMARQUE** Les bases de données d'événements View ne sont pas partagées entre les espaces d'une fédération d'espaces.

#### **Procédure**

u Dans View Administrator, sélectionnez **Inventaire > Tableau de bord**.

La section Espaces distants du volet Intégrité du système répertorie tous les espaces, leurs instances membres du Serveur de connexion View et l'état de santé connu de chaque instance du Serveur de connexion View.

Une icône de santé verte indique que l'instance du Serveur de connexion View est en ligne et disponible pour la fonctionnalité Cloud Pod Architecture. Une icône de santé rouge indique que l'instance du Serveur de connexion View est hors ligne ou que la fonctionnalité Cloud Pod Architecture ne peut pas s'y connecter pour confirmer sa disponibilité.

## **Afficher les sessions de poste de travail d'une fédération d'espaces**

Vous pouvez utiliser View Administrator pour rechercher et afficher des sessions de postes de travail dans une fédération d'espaces.

Vous pouvez rechercher des sessions de poste de travail par utilisateur, par espace ou par espace d'échange. L'utilisateur est l'utilisateur final qui est connecté au poste de travail. L'espace est celui sur lequel le poste de travail est hébergé et l'espace d'échange est celui auquel l'utilisateur était connecté lorsque le poste de travail a été alloué pour la première fois.

#### **Procédure**

- 1 Dans View Administrator, sélectionnez **Inventaire > Sessions de recherche**.
- 2 Sélectionnez les critères de recherche et commencez la recherche.

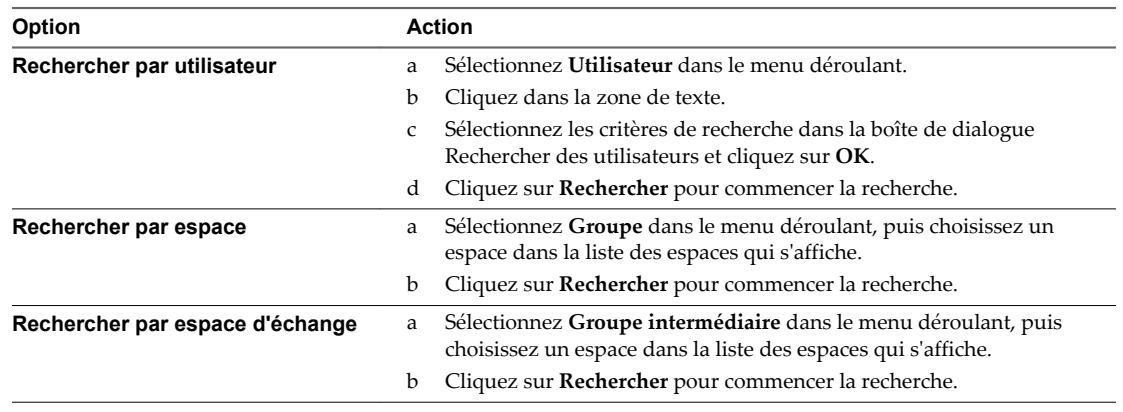

<span id="page-34-0"></span>Les résultats de la recherche indiquent le nom de l'utilisateur, de la machine et de l'espace, l'ID de l'espace d'échange, le site et les doits d'accès globaux associés à chaque session. La date de début, ainsi que la durée et l'état de la session s'affichent également dans les résultats de la recherche.

**REMARQUE** L'ID de l'espace d'échange pour les nouvelles sessions n'est pas immédiatement renseigné dans les résultats de la recherche. Cet ID s'affiche généralement dans View Adminstrator deux ou trois minutes après le début d'une session.

## **Déterminer le site de base effectif d'un utilisateur**

Comme vous pouvez attribuer des sites de base aux utilisateurs et aux groupes, un seul utilisateur peut avoir plusieurs sites de base. De plus, les sites de base associé aux droits d'accès globaux peuvent remplacer les sites de base associés aux utilisateurs et aux groupes. C'est pourquoi il peut être difficile de déterminer le site de base effectif d'un utilisateur donné. Vous pouvez utiliser la commande lmvutil pour afficher le site de base effectif d'un utilisateur.

#### **Prérequis**

Familiarisez-vous avec les options et les exigences d'authentification de la commande lmvutil et vérifiez que vous disposez de privilèges suffisants pour exécuter la commande lmvutil. Reportez-vous à la section [« Authentification de la commande lmvutil », page 45.](#page-44-0)

#### **Procédure**

Sur n'importe quelle instance du Serveur de connexion View de la fédération d'espaces, exécutez la commande lmvutil avec l'option --resolveUserHomeSite.

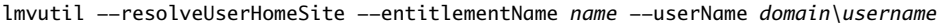

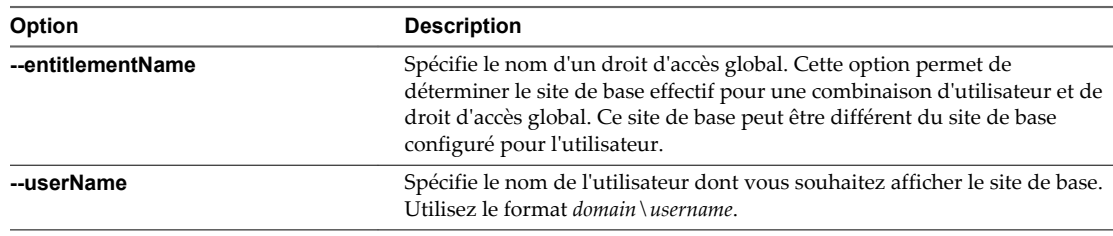

Par exemple :

lmvutil --authAs adminEast --authDomain domainEast --authPassword "\*" --resolveUserHomeSite --userName domainCentral\adminCentral

## **Ajouter un espace à un site**

Vous pouvez utiliser la commande lmvutil avec l'option --assignPodToSite pour ajouter un espace à un site existant.

#### **Prérequis**

Familiarisez-vous avec les options et les exigences d'authentification de la commande lmvutil et vérifiez que vous disposez de privilèges suffisants pour exécuter la commande lmvutil. Reportez-vous à la section [« Authentification de la commande lmvutil », page 45.](#page-44-0)

<span id="page-35-0"></span>Sur n'importe quelle instance du Serveur de connexion View de la fédération d'espaces, exécutez la commande lmvutil avec l'option --assignPodToSite pour affecter un espace au site.

Répétez cette commande pour chaque espace à ajouter au site.

lmvutil --assignPodToSite --podName *podname* --siteName *sitename*

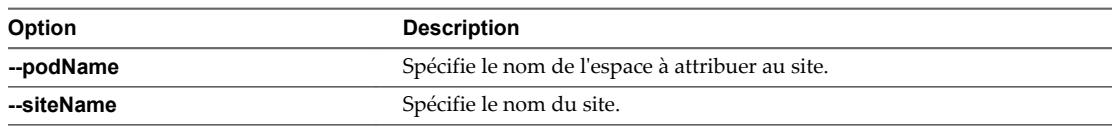

Par exemple :

```
lmvutil --authAs adminEast --authDomain domainEast --authPassword "*"
--assignPodToSite --podName "East Pod 1" --siteName "Eastern Region"
```
## **Supprimer un espace d'une fédération d'espaces**

Vous pouvez utiliser les commandes lmvutil pour supprimer un espace préalablement joint à une fédération d'espaces. Vous pouvez supprimer un espace d'une fédération d'espaces s'il est remis en service à d'autres fins ou s'il n'a pas été correctement configuré.

Vous ne pouvez pas supprimer le dernier espace d'une fédération d'espaces. Si vous souhaitez désactiver la fonctionnalité Cloud Pod Architecture, utilisez la commande lmvutil avec l'option --uninitialize. Reportez-vous à la section [« Désactiver la fonctionnalité Cloud Pod Architecture », page 44](#page-43-0).

**IMPORTANT** Vous ne devez ni arrêter ni démarrer une instance du Serveur de connexion View lorsque l'annulation de sa jonction à une fédération d'espaces est en cours. Le service Serveur de connexion View risque de ne pas redémarrer correctement.

#### **Prérequis**

- Familiarisez-vous avec les options et les exigences d'authentification de la commande lmvutil et vérifiez que vous disposez de privilèges suffisants pour exécuter la commande lmvutil. Reportez-vous à la section [« Authentification de la commande lmvutil », page 45.](#page-44-0)
- Déterminez le nom de l'espace à supprimer. Vous pouvez utiliser la commande lmvutil avec l'option --listPods pour répertorier les noms des espaces d'une fédération d'espaces.

#### **Procédure**

Si l'espace est disponible, exécutez la commande lmvutil avec l'option --unjoin.

Vous devez exécuter cette commande sur une instance du Serveur de connexion View de l'espace à supprimer de la fédération d'espaces.

lmvutil --unjoin

Par exemple :

```
lmvutil --authAs adminEast --authDomain domainEast --authPassword "*" --unjoin
```
<span id="page-36-0"></span>n Si l'espace n'est pas disponible (par exemple, dans le cas d'une panne matérielle), exécutez la commande lmvutil avec l'option --ejectPod.

Vous pouvez exécuter cette commande sur n'importe quelle instance du Serveur de connexion View de la fédération d'espaces.

**IMPORTANT** Dans la plupart des cas, vous devez utiliser la commande lmvutil avec l'option --unjoin pour supprimer un espace d'une fédération d'espaces.

lmvutil --ejectPod --pod *podname*

L'option --pod spécifie le nom de l'espace à supprimer.

Par exemple :

```
lmvutil --authAs adminEast --authDomain domainEast --authPassword "*" --ejectPod --pod "East 
Pod 1"
```
### **Modification de droits d'accès globaux**

Vous pouvez ajouter des pools de postes de travail, des utilisateurs et des groupes à des droits d'accès globaux ou en supprimer. Vous pouvez également supprimer des droits d'accès globaux et modifier leurs attributs et leurs stratégies.

#### **Ajouter un pool de postes de travail à un droit d'accès global**

Vous pouvez ajouter un pool de postes de travail à un droit d'accès global existant. Vous ne pouvez ajouter un pool de postes de travail particulier qu'à un seul droit d'accès global.

#### **Prérequis**

- n Créez le pool de postes de travail à ajouter au droit d'accès global. Pour en savoir plus sur la création de pools de postes de travail, reportez-vous au document *Configuration de pools de postes de travail et d'applications dans View*.
- n Familiarisez-vous avec les options et les exigences d'authentification de la commande lmvutil et vérifiez que vous disposez de privilèges suffisants pour exécuter la commande lmvutil. Reportez-vous à la section [« Authentification de la commande lmvutil », page 45.](#page-44-0)

#### <span id="page-37-0"></span>**Procédure**

u Sur l'instance du Serveur de connexion View de l'espace contenant le pool de postes de travail à ajouter au droit d'accès global, exécutez la commande lmvutil avec l'option --addPoolAssociation.

Répétez cette commande pour chaque pool de postes de travail à ajouter au droit d'accès global.

**IMPORTANT** Vous devez exécuter cette commande sur une instance du Serveur de connexion View de l'espace contenant le pool de postes de travail à ajouter au droit d'accès global.

lmvutil --addPoolAssociation --entitlementName *name* --poolId *poolid*

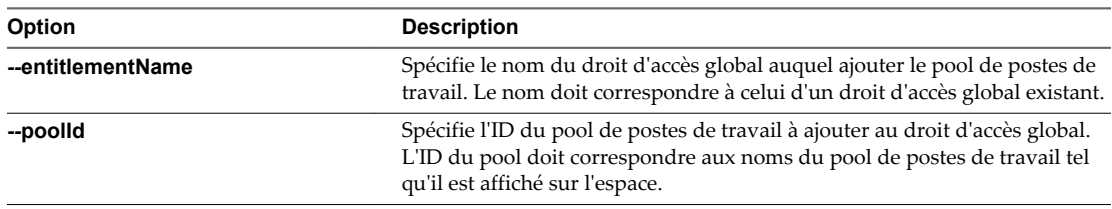

Par exemple :

lmvutil --authAs adminEast --authDomain domainEast --authPassword "\*" --addPoolAssociation -entitlementName "Agent Sales" --poolId "Sales B"

La fonctionnalité Cloud Pod Architecture stocke le droit d'accès global dans la couche de données globale qui réplique le droit d'accès global sur chaque espace de la fédération d'espaces. Lorsqu'un utilisateur autorisé utilise Horizon Client pour se connecter à un poste de travail, le nom du droit d'accès global s'affiche dans la liste des pools disponibles.

Lorsque vous ajoutez un pool de postes de travail à un droit d'accès global, View vérifie que les stratégies de protocole d'affichage par défaut, de remplacement de protocole et de réinitialisation de machine virtuelle du pool de postes de travail prennent en charge les stratégies équivalentes définies pour le droit d'accès global.

Si un administrateur View modifie la stratégie de protocole d'affichage ou de remplacement de protocole au niveau du pool après qu'un pool a été associé à un droit d'accès global, les utilisateurs peuvent recevoir une erreur de lancement du poste de travail quand ils sélectionnent le droit d'accès global. Si un administrateur View modifie le stratégie de réinitialisation de machine virtuelle au niveau du pool après qu'un pool a été associé au droit d'accès global, les utilisateurs peuvent recevoir une erreur s'ils tentent de réinitialiser la machine virtuelle.

### **Supprimer un pool de postes de travail d'un droit d'accès global**

Vous pouvez supprimer un pool de postes de travail d'un droit d'accès global.

#### **Prérequis**

Familiarisez-vous avec les options et les exigences d'authentification de la commande lmvutil et vérifiez que vous disposez de privilèges suffisants pour exécuter la commande lmvutil. Reportez-vous à la section [« Authentification de la commande lmvutil », page 45.](#page-44-0)

#### <span id="page-38-0"></span>**Procédure**

Sur n'importe quelle instance du Serveur de connexion View dans la fédération d'espaces, exécutez la commande lmvutil avec l'option --removePoolAssociation.

lmvutil --removePoolAssociation -entitlementName *name* --poolID *poolid*

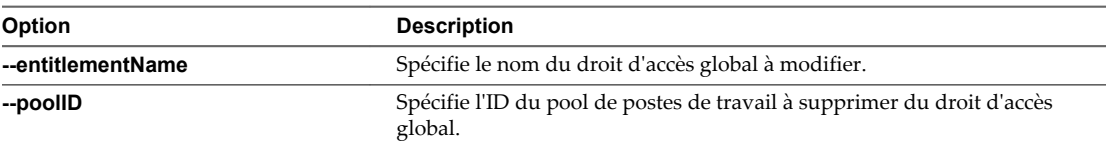

Par exemple :

```
lmvutil --authAs adminEast --authDomain domainEast --authPassword "*" 
--removePoolAssociation -entitlementName "Agent Sales" --poolID "Sales B"
```
#### **Ajouter un utilisateur ou un groupe à un droit d'accès global**

Vous pouvez ajouter un utilisateur ou un groupe à un droit d'accès global existant.

#### **Prérequis**

- n Créez l'utilisateur ou le groupe à ajouter au droit d'accès global.
- n Familiarisez-vous avec les options et les exigences d'authentification de la commande lmvutil et vérifiez que vous disposez de privilèges suffisants pour exécuter cette commande. Reportez-vous à la section [« Authentification de la commande lmvutil », page 45.](#page-44-0)

#### **Procédure**

■ Pour ajouter un utilisateur au droit d'accès global, exécutez la commande lmvutil avec l'option --addUserEntitlement.

Vous pouvez exécuter cette commande sur n'importe quelle instance du Serveur de connexion View de la fédération d'espaces. Répétez cette commande pour chaque utilisateur à ajouter au droit d'accès global.

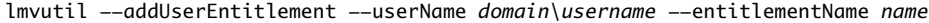

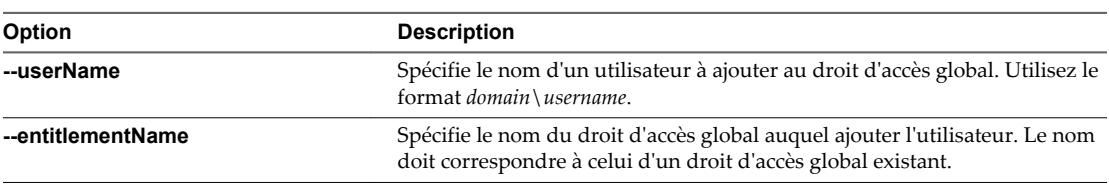

Par exemple :

lmvutil --authAs adminEast --authDomain domainEast --authPassword "\*" --addUserEntitlement - userName domainCentral\adminCentral --entitlementName "Agent Sales"

<span id="page-39-0"></span>■ Pour ajouter un groupe au droit d'accès global, exécutez la commande lmvutil avec l'option --addGroupEntitlement.

Vous pouvez exécuter cette commande sur n'importe quelle instance du Serveur de connexion View de la fédération d'espaces. Répétez cette commande pour chaque groupe à ajouter au droit d'accès global.

lmvutil --addGroupEntitlement --groupName *domain\groupname* --entitlementName *name*

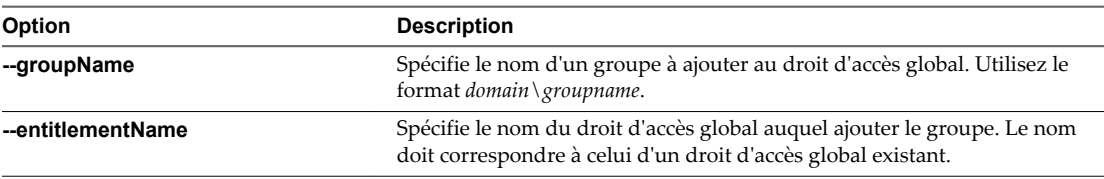

Par exemple :

lmvutil --authAs adminEast --authDomain domainEast --authPassword "\*" --addGroupEntitlement --groupName domainCentral\adminCentralGroup --entitlementName "Agent Sales"

### **Supprimer un utilisateur ou un groupe d'un droit d'accès global**

Vous pouvez utiliser les commandes lmvutil pour supprimer un utilisateur ou un groupe d'un droit d'accès global.

#### **Prérequis**

Familiarisez-vous avec les options et les exigences d'authentification de la commande lmvutil et vérifiez que vous disposez de privilèges suffisants pour exécuter la commande lmvutil. Reportez-vous à la section [« Authentification de la commande lmvutil », page 45.](#page-44-0)

#### **Procédure**

n Pour supprimer un utilisateur d'un droit d'accès global, exécutez la commande lmvutil avec l'option --removeUserEntitlement.

Vous pouvez exécuter cette commande sur n'importe quelle instance du Serveur de connexion View de la fédération d'espaces.

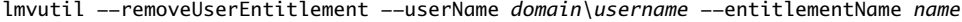

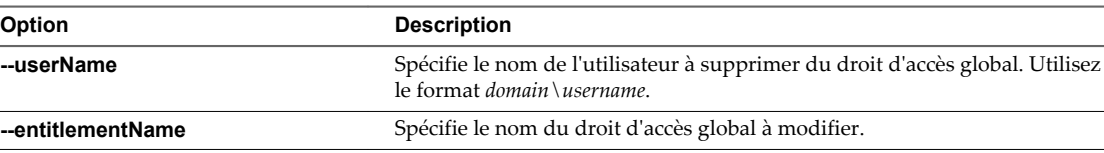

Par exemple :

lmvutil --authAs adminEast --authDomain domainEast --authPassword "\*"

--removeUserEntitlement --userName domainCentral\adminCentral --entitlementName "Agent Sales"

<span id="page-40-0"></span>n Pour supprimer un groupe d'un droit d'accès global, exécutez la commande lmvutil avec l'option --removeGroupEntitlement.

Vous pouvez exécuter cette commande sur n'importe quelle instance du Serveur de connexion View de la fédération d'espaces.

lmvutil --removeGroupEntitlement --groupName *domain\groupname* --entitlementName *name*

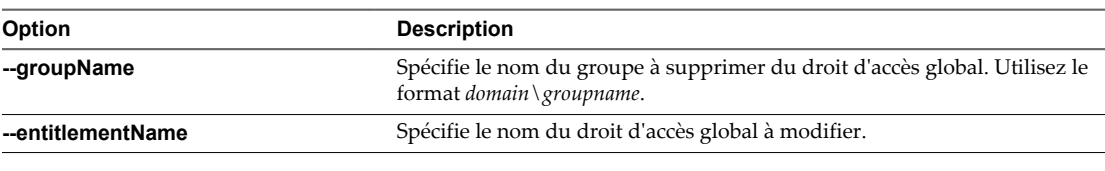

Par exemple :

```
lmvutil --authAs adminEast --authDomain domainEast --authPassword "*"
```
--removeGroupEntitlement --groupName domainCentral\adminCentralGroup --entitlementName "Agent Sales"

### **Modifier les attributs ou les stratégies d'un droit d'accès global**

Vous pouvez modifier l'étendue, la description et d'autres attributs d'un droit d'accès global. Vous pouvez également désactiver ou activer un droit d'accès global précédemment désactivé.

#### **Prérequis**

Familiarisez-vous avec les options et les exigences d'authentification de la commande lmvutil et vérifiez que vous disposez de privilèges suffisants pour exécuter la commande lmvutil. Reportez-vous à la section [« Authentification de la commande lmvutil », page 45.](#page-44-0)

#### **Procédure**

Sur n'importe quelle instance du Serveur de connexion View dans la fédération d'espaces, exécutez la commande lmvutil avec l'option --updateGlobalEntitlement.

```
lmvutil --updateGlobalEntitlement --entitlementName name [--scope scope] [--description text]
[--disabled] [--enabled] [--fromHome] [--disableFromHome] [--multipleSessionAutoClean] [--
disableMultipleSessionAutoClean] [--requireHomeSite] [--disableRequiredHomeSite] [--
defaultProtocol protocol]
```
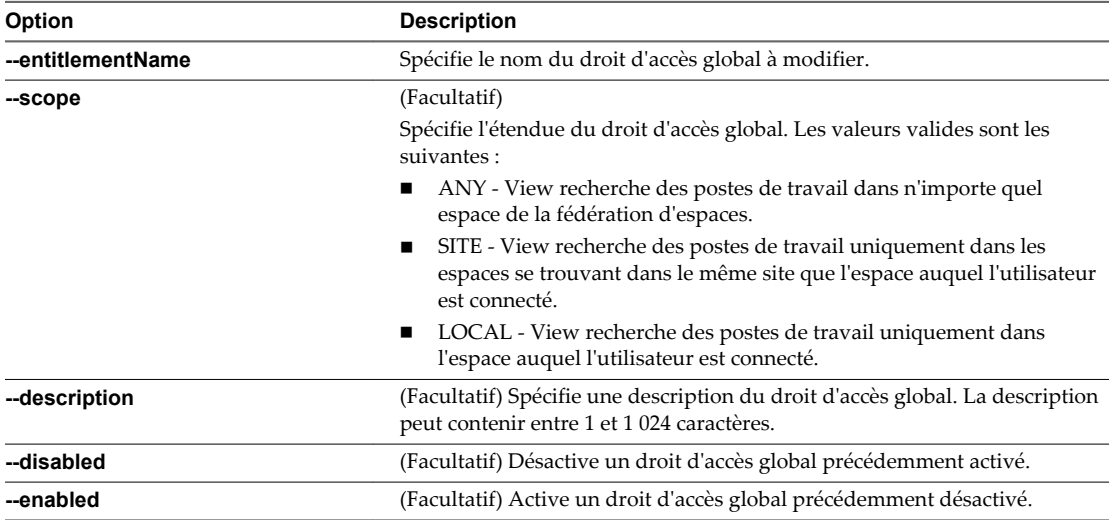

<span id="page-41-0"></span>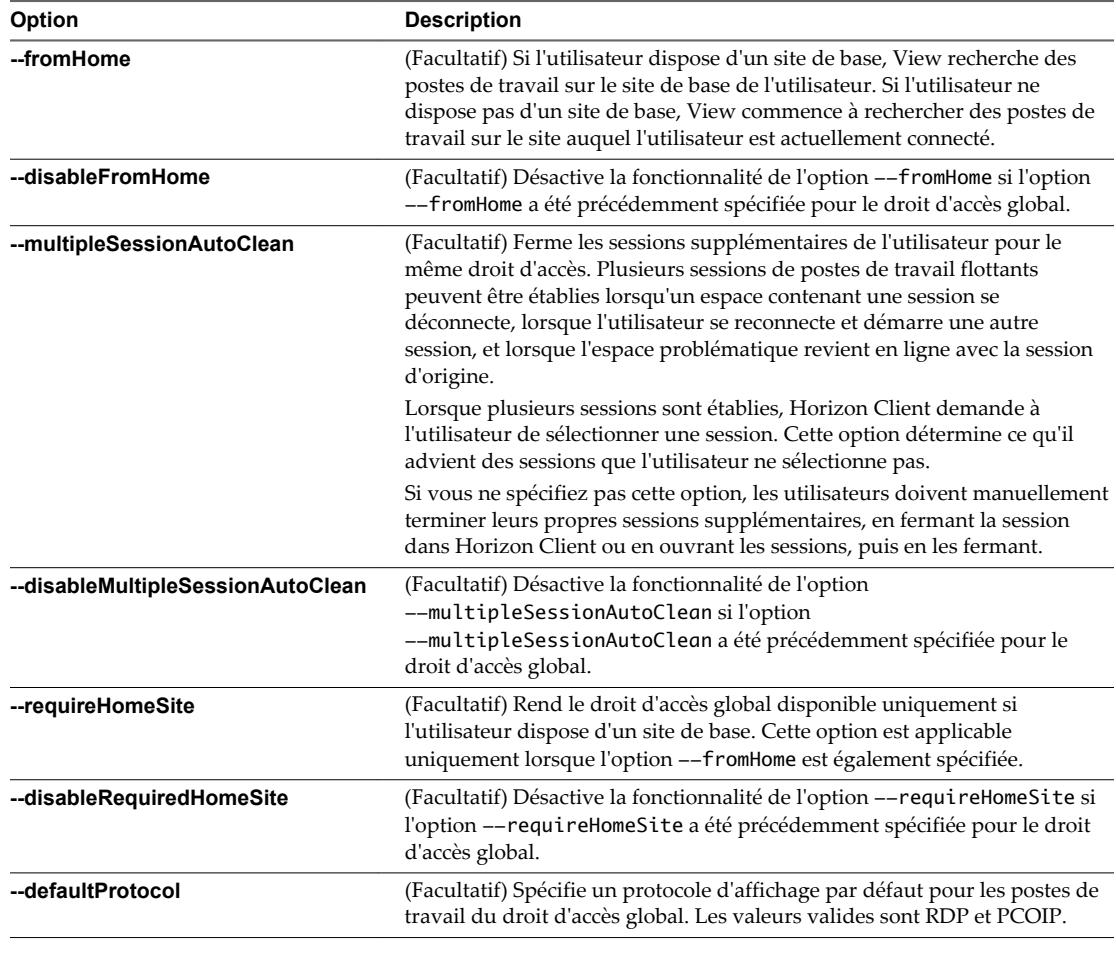

Par exemple :

lmvutil --authAs adminEast --authDomain domainEast --authPassword "\*" - updateGlobalEntitlement -entitlementName "Agent Sales" --scope ANY --isDedicated

### **Supprimer un droit d'accès global**

Vous pouvez utiliser la commande lmvutil pour supprimer définitivement un droit d'accès global. Lorsque vous supprimez un droit d'accès global, tous les utilisateurs qui dépendent de ce droit d'accès global pour des postes de travail ne peuvent plus accéder à leurs postes de travail. Toutes les sessions de poste de travail existantes restent connectées.

Pour modifier la liste des utilisateurs ou des groupes dans un droit d'accès global, utilisez la commande lmvutil avec l'option --addUserEntitlement ou --addGroupEntitlement. Pour désactiver un droit d'accès global, utilisez la commande lmvutil avec les options --updateGlobalEntitlement et --disabled.

#### **Prérequis**

Familiarisez-vous avec les options et les exigences d'authentification de la commande lmvutil et vérifiez que vous disposez de privilèges suffisants pour exécuter la commande lmvutil. Reportez-vous à la section [« Authentification de la commande lmvutil », page 45.](#page-44-0)

#### <span id="page-42-0"></span>**Procédure**

Sur n'importe quelle instance du Serveur de connexion View dans la fédération d'espaces, exécutez la commande lmvutil avec l'option --deleteGlobalEntitlement.

lmvutil --deleteGlobalEntitlement --entitlementName *name*

L'option --entitlementName spécifie le nom du droit d'accès global à supprimer.

Par exemple :

lmvutil --authAs adminEast --authDomain domainEast --authPassword "\*" --deleteGlobalEntitlement --entitlementName "Agent Sales"

### **Supprimer une association de site de base**

Vous pouvez utiliser les commandes lmvutil pour supprimer les associations entre un utilisateur ou un groupe et un site de base. Vous pouvez également supprimer l'association entre un site de base et un droit d'accès global pour un utilisateur ou un groupe spécifié.

#### **Prérequis**

Familiarisez-vous avec les options et les exigences d'authentification de la commande lmvutil et vérifiez que vous disposez de privilèges suffisants pour exécuter la commande lmvutil. Reportez-vous à la section [« Authentification de la commande lmvutil », page 45.](#page-44-0)

#### **Procédure**

n Pour supprimer l'association entre un site de base et un utilisateur, exécutez la commande lmvutil avec l'option --deleteUserHomeSite.

Vous pouvez exécuter cette commande sur n'importe quelle instance du Serveur de connexion View de la fédération d'espaces.

lmvutil --deleteUserHomeSite --userName *domain\username* [--entitlementName *name*]

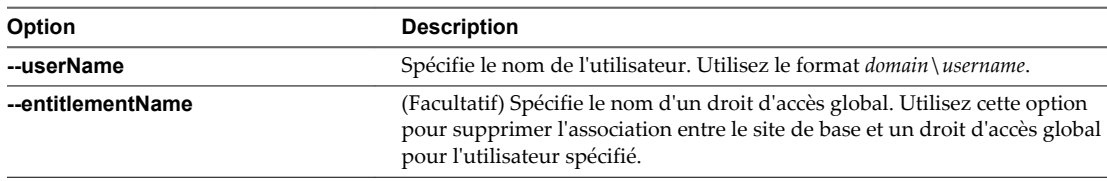

Par exemple :

lmvutil --authAs adminEast --authDomain domainEast --authPassword "\*" --deleteUserHomeSite - userName domainCentral\adminCentral

<span id="page-43-0"></span>■ Pour supprimer l'association entre un site de base et un groupe, exécutez la commande lmvutil avec l'option --deleteGroupHomeSite.

Vous pouvez exécuter cette commande sur n'importe quelle instance du Serveur de connexion View de la fédération d'espaces.

lmvutil --deleteGroupHomeSite --groupName *domain\groupname* [--entitlementName *name*]

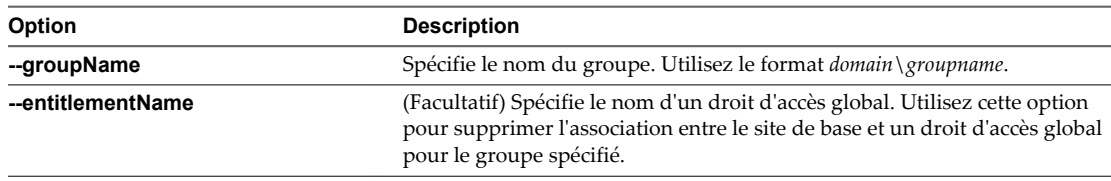

Par exemple :

lmvutil --authAs adminEast --authDomain domainEast --authPassword "\*" --deleteGroupHomeSite --groupName domainCentral\adminCentralGroup

### **Désactiver la fonctionnalité Cloud Pod Architecture**

Pour désactiver la fonctionnalité Cloud Pod Architecture, vous pouvez utiliser la commande lmvutil avec l'option --uninitialize. Vous devez exécuter cette commande sur un seul espace de la fédération d'espaces. Lorsque vous désactivez la fonctionnalité Cloud Pod Architecture, l'intégralité de votre configuration Cloud Pod Architecture, notamment les sites, les sites de base et les droits d'accès global, est supprimée.

#### **Prérequis**

- Familiarisez-vous avec les options et les exigences d'authentification de la commande lmvutil et vérifiez que vous disposez de privilèges suffisants pour exécuter la commande lmvutil. Reportez-vous à la section [« Authentification de la commande lmvutil », page 45.](#page-44-0)
- n S'il existe d'autres espaces dans la fédération d'espaces, utilisez la commande lmvutil avec l'option --unjoin pour les supprimer. Reportez-vous à la section [« Supprimer un espace d'une fédération](#page-35-0) [d'espaces », page 36](#page-35-0).

#### **Procédure**

Sur n'importe quelle instance du Serveur de connexion View de la fédération d'espaces, exécutez la commande lmvutil avec l'option --uninitialize.

lmvutil --uninitialize

Par exemple :

lmvutil --authAs adminEast --authDomain domainEast --authPassword "\*" --uninitialize

# <span id="page-44-0"></span>**Référence de la commande lmvutil 5**

Vous utilisez l'interface de ligne de commande lmvutil pour configurer et gérer une implémentation Cloud Pod Architecture.

Ce chapitre aborde les rubriques suivantes :

- « Utilisation de la commande lmvutil », page 45
- [« Initialisation de la fonctionnalité Cloud Pod Architecture », page 48](#page-47-0)
- [« Désactivation de la fonctionnalité Cloud Pod Architecture », page 49](#page-48-0)
- [« Gestion des fédérations d'espaces », page 49](#page-48-0)
- n [« Gestion des sites », page 52](#page-51-0)
- [« Gestion des droits d'accès globaux », page 54](#page-53-0)
- [« Gestion des sites de base », page 62](#page-61-0)
- [« Affichage d'une configuration Cloud Pod Architecture », page 63](#page-62-0)
- [« Gestion des certificats SSL », page 68](#page-67-0)

### **Utilisation de la commande lmvutil**

La syntaxe de la commande lmvutil contrôle son fonctionnement.

Utilisez la forme suivante de la commande lmvutil à partir d'une invite de commande Windows.

lmvutil *command\_option* [a*dditional\_option argument*] ...

Les options supplémentaires que vous pouvez utiliser dépendent de l'option de commande.

Par défaut, le chemin d'accès au fichier exécutable de la commande lmvutil est C:\Program Files\VMware\VMware View\Server\tools\bin. Pour éviter d'entrer le chemin d'accès sur la ligne de commande, ajoutez-le à la variable d'environnement PATH.

### **Authentification de la commande lmvutil**

Lorsque vous utilisez la commande lmvutil pour configurer et gérer un environnement Cloud Pod Architecture, vous devez l'exécuter en tant qu'utilisateur disposant du rôle Administrateurs.

Vous pouvez utiliser View Administrator pour attribuer le rôle Administrateurs à un utilisateur. Pour plus d'informations, reportez-vous au document *Administration de View*.

La commande lmvutil inclut des options pour spécifier le nom d'utilisateur, le domaine et le mot de passe à utiliser pour l'authentification.

| Option         | <b>Description</b>                                                                                                    |
|----------------|----------------------------------------------------------------------------------------------------|
| $--$ authAs    | Spécifie le nom d'utilisateur d'un administrateur View. N'utilisez ni le format<br>$domain \setminus username$ ni le format de nom principal d'utilisateur (UPN).                                                                                                    |
| --authDomain   | Spécifie le nom de domaine complet de l'utilisateur administrateur View spécifié<br>dans l'option -- authAs.                                                                                                    |
| --authPassword | Spécifie le mot de passe de l'utilisateur administrateur View spécifié dans l'option<br>--authAs. Si vous entrez "*" plutôt qu'un mot de passe, la commande lmvutil<br>affiche une invite de mot de passe et ne conserve pas les mots de passe sensibles<br>dans l'historique des commandes sur la ligne de commande. |

<span id="page-45-0"></span>**Tableau 5**‑**1.** Options d'authentification de la commande lmvutil

Par exemple, la commande lmvutil suivante connecte l'utilisateur domainEast\adminEast et initialise la fonctionnalité Cloud Pod Architecture.

lmvutil --authAs adminEast --authDomain domainEast --authPassword "\*" --initialize

Vous devez utiliser les options d'authentification avec toutes les options de la commande lmvutil, à l'exception de --help et de --verbose.

### **Sortie de la commande lmvutil**

La commande lmvutil renvoie 0 lorsqu'une opération réussit et un code différent de zéro spécifique d'un échec lorsqu'une opération échoue.

La commande lmvutil écrit des messages d'erreur en format d'erreur standard. Lorsqu'une opération produit une sortie ou lorsque la journalisation détaillée est activée (option --verbose), la commande lmvutil écrit la sortie en format de sortie standard.

La commande lmvutil génère des sorties uniquement en anglais.

### **Options de la commande lmvutil**

Vous utilisez les options de la commande lmvutil pour spécifier l'opération à effectuer.

**IMPORTANT** Toutes les options sont précédées de deux tirets (--).

**Tableau 5**‑**2.** Options de la commande lmvutil

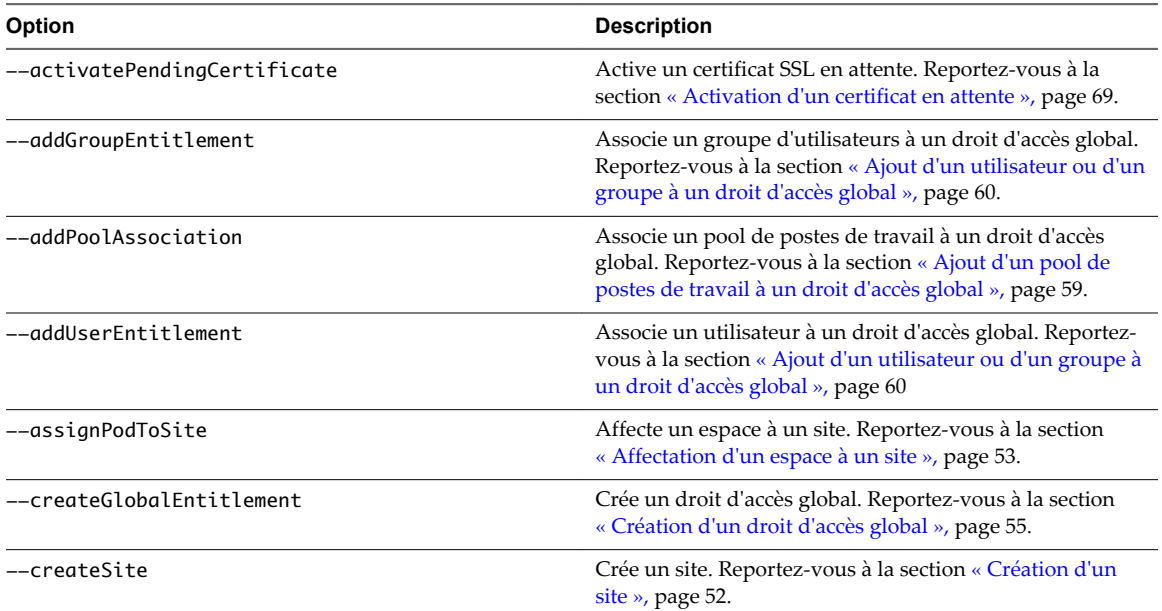

**Tableau 5**‑**2.** Options de la commande lmvutil (suite)

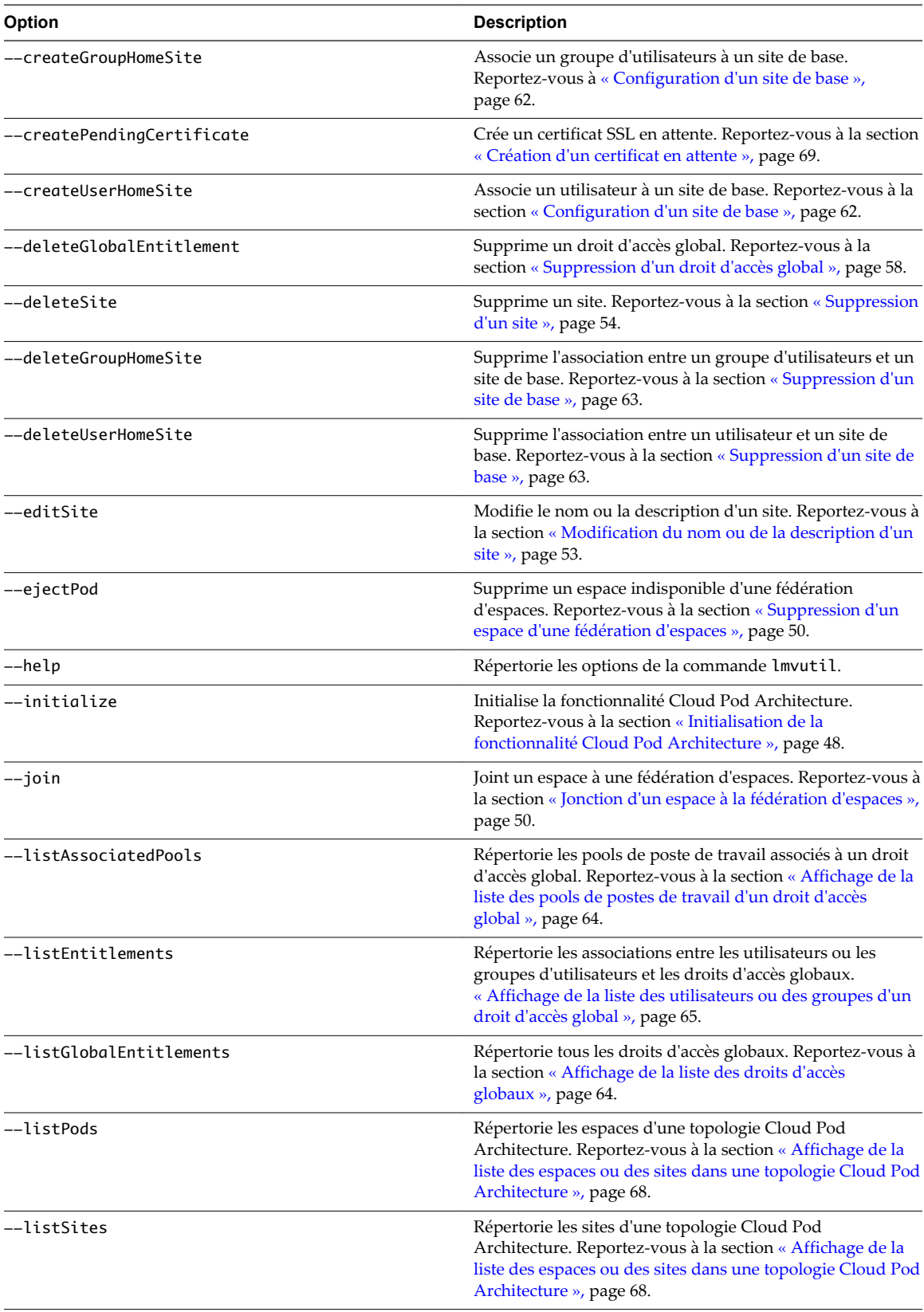

| Option                                                                                                    | <b>Description</b>                                                                                                    |
|----------------------------------------------------------------------------------------------------|----------------------------------------------------------------------------------------------------|
| --listUserAssignments                                                                                                    | Répertorie les attributions d'espaces de postes de travail<br>dédiés pour une combinaison d'utilisateur et de droit<br>d'accès global. Reportez-vous à la section « Affichage de la<br>liste des attributions d'un utilisateur », page 67. |
| --removePoolAssociation                                                                                                    | Supprime l'association entre un pool de postes de travail et<br>un droit d'accès global. Reportez-vous à la section<br>« Suppression d'un pool de postes de travail d'un droit<br>$d'$ accès global », page 59.                            |
| --resolveUserHomeSite                                                                                                    | Affiche le site de base effectif d'un utilisateur. Reportez-<br>vous à « Affichage du site de base effectif d'un utilisateur »,<br>page 66.                                                                                                |
| --removeGroupEntitlement                                                                                                    | Supprime un groupe d'utilisateurs d'un droit d'accès<br>global. Reportez-vous à la section « Suppression d'un<br>utilisateur ou d'un groupe d'un droit d'accès global »,<br>page 61.                                                       |
| --removeUserEntitlement                                                                                                    | Supprime un utilisateur d'un droit d'accès global.<br>Reportez-vous à « Suppression d'un utilisateur ou d'un<br>groupe d'un droit d'accès global », page 61.                                                                               |
| --showGroupHomeSites                                                                                                    | Affiche tous les sites de base d'un groupe. Reportez-vous à<br>la section « Affichage de la liste des sites de base d'un<br>utilisateur ou d'un groupe », page 66.                                                                         |
| --showUserHomeSites                                                                                                    | Affiche tous les sites de base d'un utilisateur. Reportez-<br>vous à la section « Affichage de la liste des sites de base<br>d'un utilisateur ou d'un groupe », page 66.                                                                   |
| --uninitialize                                                                                                    | Désactive la fonctionnalité Cloud Pod Architecture.<br>Reportez-vous à la section « Désactivation de la<br>fonctionnalité Cloud Pod Architecture », page 49.                                                                               |
| --unjoin                                                                                                    | Supprime un espace disponible d'une fédération d'espaces.<br>Reportez-vous à la section « Suppression d'un espace d'une<br>fédération d'espaces », page 50.                                                                                |
| --updateGlobalEntitlement                                                                                                    | Modifie un droit d'accès global. Reportez-vous à la section<br>« Modification d'un droit d'accès global », page 57.                                                                                                    |
| Modifie le nom ou la description d'un espace. Reportez-<br>--updatePod<br>vous à la section « Modification du nom ou de la<br>description d'un espace », page 51. |                                                                                                    |
| --verbose                                                                                                    | Active la journalisation détaillée. Vous pouvez ajouter cette<br>option à n'importe quelle autre option pour obtenir une<br>sortie de commande détaillée. La commande Imvutil écrit<br>dans la sortie standard.                            |

<span id="page-47-0"></span>**Tableau 5**‑**2.** Options de la commande lmvutil (suite)

Pour connaître les options d'authentification de la commande lmvutil, reportez-vous à [« Authentification de](#page-44-0) [la commande lmvutil », page 45.](#page-44-0)

### **Initialisation de la fonctionnalité Cloud Pod Architecture**

Vous pouvez utiliser la commande lmvutil avec l'option --initialize pour initialiser la fonctionnalité Cloud Pod Architecture. Lorsque vous initialisez la fonctionnalité Cloud Pod Architecture, View configure la couche de données globale sur chaque instance du Serveur de connexion View de l'espace et configure le canal de communication entre les espaces VIPA.

### **Syntaxe**

```
lmvutil --initialize
```
#### <span id="page-48-0"></span>**Notes d'utilisation**

Avant d'initialiser la fonctionnalité Cloud Pod Architecture, vérifiez que la version de View la plus récente est installée sur chaque instance du Serveur de connexion View de l'espace et que la version de View Agent la plus récente est en cours d'exécution sur chaque poste de travail.

Vous pouvez exécuter cette commande sur n'importe quelle instance du Serveur de connexion View d'un espace. Vous devez exécuter la commande une seule fois, sur une seule instance du Serveur de connexion View. Il n'est pas nécessaire d'exécuter cette commande pour d'autres espaces d'une fédération d'espaces, car tous les autres espaces joignent l'espace initialisé.

Cette commande renvoie un message d'erreur si la fonctionnalité Cloud Pod Architecture est déjà initialisée ou si la commande ne parvient pas à terminer l'opération.

#### **Exemple**

```
lmvutil --authAs adminEast --authDomain domainEast --authPassword "*" --initialize
```
### **Désactivation de la fonctionnalité Cloud Pod Architecture**

Pour désactiver la fonctionnalité Cloud Pod Architecture, vous pouvez utiliser la commande lmvutil avec l'option --uninitialize.

#### **Syntaxe**

lmvutil --uninitialize

#### **Notes d'utilisation**

Vous devez utiliser la commande lmvutil avec l'option --unjoin pour supprimer tous les autres espaces de la fédération d'espaces avant d'exécuter cette commande.

Vous devez exécuter cette commande sur une seule instance du Serveur de connexion View dans un espace. Vous pouvez exécuter cette commande sur n'importe quelle instance du Serveur de connexion View dans l'espace. Dans une topologie de fédération d'espaces, vous devez exécuter cette commande pour un seul espace.

Cette commande renvoie un message d'erreur si la fonctionnalité Cloud Pod Architecture n'est pas initialisée, si la commande ne trouve pas l'espace ou si d'autres espaces sont présents dans la fédération d'espaces.

### **Exemple**

lmvutil --authAs adminEast --authDomain domainEast --authPassword "\*" --uninitialize

### **Gestion des fédérations d'espaces**

La commande lmvutil fournit des options pour configurer et modifier les fédérations d'espaces.

■ [Jonction d'un espace à la fédération d'espaces page 50](#page-49-0)

Vous pouvez utiliser la commande lmvutil avec l'option --join pour joindre un espace à la fédération d'espaces.

n [Suppression d'un espace d'une fédération d'espaces page 50](#page-49-0)

Vous pouvez utiliser la commande lmvutil avec l'option --unjoin ou --ejectPod pour supprimer un espace d'une fédération d'espaces.

<span id="page-49-0"></span>n [Modification du nom ou de la description d'un espace page 51](#page-50-0)

Vous pouvez utiliser la commande lmvutil avec l'option --updatePods pour mettre à jour ou modifier le nom ou la description d'un espace.

#### **Jonction d'un espace à la fédération d'espaces**

Vous pouvez utiliser la commande lmvutil avec l'option --join pour joindre un espace à la fédération d'espaces.

#### **Syntaxe**

lmvutil --join joinServer *serveraddress* --userName *domain\username* --password *password*

#### **Notes d'utilisation**

Vous devez utiliser cette commande sur chaque espace que vous souhaitez joindre à la fédération d'espaces. Vous pouvez exécuter la commande sur n'importe quelle instance du Serveur de connexion View dans l'espace que vous souhaitez joindre à la fédération d'espaces.

Cette commande renvoie un message d'erreur si vous fournissez des informations d'identification non valides, si l'instance du Serveur de connexion View spécifiée n'existe pas, si une fédération d'espaces n'existe pas sur le serveur de jonction spécifié ou si la commande ne peut pas terminer l'opération de jonction.

#### **Options**

Vous devez spécifier plusieurs options lorsque vous joignez un espace à une fédération d'espaces.

| <b>Option</b> | <b>Description</b>                                                                                                    |
|---------------|----------------------------------------------------------------------------------------------------|
| --joinServer  | Spécifie le nom DNS ou l'adresse IP d'une instance du Serveur de connexion View dans<br>un espace qui a été initialisé ou qui fait déjà partie de la fédération d'espaces. |
| --userName    | Spécifie le nom de l'utilisateur administrateur View sur l'espace déjà initialisé. Utilisez<br>le format <i>domain</i> \ <i>username</i> .                                 |
| --password    | Spécifie le mot de passe de l'utilisateur indiqué dans l'option --userName.                                                                                                |

**Tableau 5**‑**3.** Options de jonction d'un espace à une fédération d'espaces

#### **Exemple**

lmvutil --authAs adminEast --authDomain domainEast --authPassword "\*" --join --joinServer 123.456.789.1 --userName domainCentral\adminCentral --password secret123

#### **Suppression d'un espace d'une fédération d'espaces**

Vous pouvez utiliser la commande lmvutil avec l'option --unjoin ou --ejectPod pour supprimer un espace d'une fédération d'espaces.

#### **Syntaxe**

lmvutil --unjoin lmvutil --ejectPod --pod *pod*

#### **Notes d'utilisation**

Vous utilisez généralement la commande lmvutil avec l'option --unjoin pour supprimer un espace d'une fédération d'espaces. Vous pouvez exécuter cette commande sur n'importe quelle instance du Serveur de connexion View dans l'espace.

<span id="page-50-0"></span>Vous utilisez la commande lmvutil avec l'option --ejectPod uniquement pour supprimer un espace qui n'est plus disponible, par exemple, dans le cas d'une panne matérielle. Vous pouvez effectuer cette opération sur n'importe quel espace de la fédération d'espaces.

**IMPORTANT** Dans la plupart des cas, vous devez utiliser la commande lmvutil avec l'option --unjoin pour supprimer un espace d'une fédération d'espaces.

Ces commandes renvoient un message d'erreur si la fonctionnalité Cloud Pod Architecture n'est pas initialisée, si l'espace n'est pas joint à une fédération d'espaces ou si les commandes ne peuvent pas effectuer les opérations spécifiées.

#### **Options**

Lorsque vous utilisez l'option --ejectPod, vous devez utiliser l'option --pod pour identifier l'espace à supprimer de la fédération d'espaces.

#### **Exemple**

```
lmvutil --authAs adminEast --authDomain domainEast --authPassword "*" --unjoin
```

```
lmvutil --authAs adminEast --authDomain domainEast --authPassword "*" --ejectPod --pod "East Pod 
1"
```
### **Modification du nom ou de la description d'un espace**

Vous pouvez utiliser la commande lmvutil avec l'option --updatePods pour mettre à jour ou modifier le nom ou la description d'un espace.

#### **Syntaxe**

lmvutil --updatePod --podName *podname* [--newPodName *podname*] [--description *text*]

#### **Notes d'utilisation**

Cette commande renvoie un message d'erreur si la fonctionnalité Cloud Pod Architecture n'est pas initialisée ou si la commande est incapable de trouver ou de mettre à jour l'espace.

#### **Options**

Vous pouvez spécifier les options suivantes lorsque vous mettez à niveau le nom ou la description d'un espace.

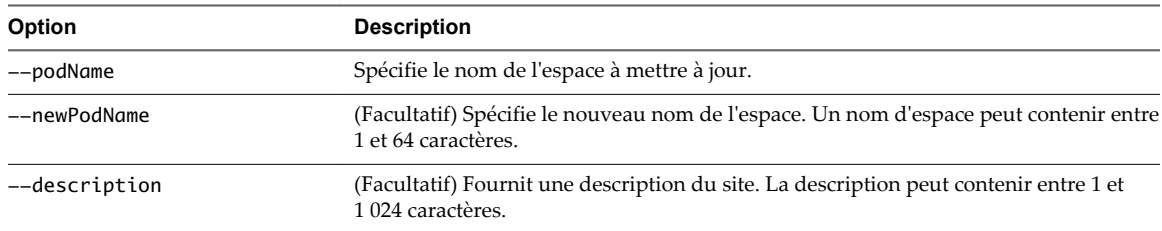

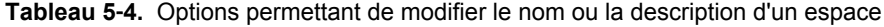

#### **Exemple**

lmvutil --authAs adminEast --authDomain domainEast --authPassword "\*" --updatePod --podName "East Pod 1" --newPodName "East Pod 2"

### <span id="page-51-0"></span>**Gestion des sites**

Vous pouvez utiliser les options de la commande lmvutil pour créer, modifier et supprimer des sites Cloud Pod Architecture. Un site est un regroupement d'espaces View.

■ Création d'un site page 52

Vous pouvez utiliser la commande lmvutil avec l'option --createSite pour créer un site dans une topologie Cloud Pod Architecture.

**n [Affectation d'un espace à un site page 53](#page-52-0)** 

Vous utilisez la commande lmvutil avec l'option --assignPodToSite pour attribuer un espace à un site.

n [Modification du nom ou de la description d'un site page 53](#page-52-0)

Vous pouvez utiliser la commande lmvutil avec l'option --editSite pour modifier le nom ou la description d'un site.

■ [Suppression d'un site page 54](#page-53-0)

Vous pouvez utiliser la commande lmvutil avec l'option --deleteSite pour supprimer un site.

### **Création d'un site**

Vous pouvez utiliser la commande lmvutil avec l'option --createSite pour créer un site dans une topologie Cloud Pod Architecture.

#### **Syntaxe**

```
lmvutil --createSite --siteName sitename [--description text]
```
#### **Notes d'utilisation**

Cette commande renvoie un message d'erreur si la fonctionnalité Cloud Pod Architecture n'est pas initialisée, si le site spécifié existe déjà ou si la commande ne peut pas créer le site.

#### **Options**

Vous pouvez spécifier les options suivantes lorsque vous créez un site.

**Tableau 5**‑**5.** Options permettant de créer un site

| Option        | <b>Description</b>                                                                                        |
|---------------|----------------------------------------------------------------------------------------------------|
| --siteName    | Spécifie le nom du nouveau site. Le nom du site peut contenir entre 1 et<br>64 caractères.                |
| --description | (Facultatif) Fournit une description du site. La description peut contenir entre 1 et<br>1024 caractères. |

#### **Exemple**

lmvutil --authAs adminEast --authDomain domainEast --authPassword "\*" --createSite --siteName "Eastern Region"

#### <span id="page-52-0"></span>**Affectation d'un espace à un site**

Vous utilisez la commande lmvutil avec l'option --assignPodToSite pour attribuer un espace à un site.

#### **Syntaxe**

lmvutil --assignPodToSite --podName *podname* --siteName *sitename*

#### **Notes d'utilisation**

Avant de pouvoir attribuer un espace à un site, vous devez créer le site. Reportez-vous à la section [« Création d'un site », page 52](#page-51-0).

Cette commande renvoie un message d'erreur si la fonctionnalité Cloud Pod Architecture n'est pas initialisée, si la commande ne parvient pas à trouver l'espace ou le site spécifié ou si la commande ne peut pas attribuer l'espace au site.

#### **Options**

Vous devez spécifier les options suivantes lorsque vous attribuez un espace à un site.

**Tableau 5**‑**6.** Options permettant d'attribuer un espace à un site

| <b>Option</b> | <b>Description</b>                               |
|---------------|--------------------------------------------------|
| --podName     | Spécifie le nom de l'espace à attribuer au site. |
| --siteName    | Spécifie le nom du site.                         |

Vous pouvez utiliser la commande lmvutil avec l'option --listPods pour répertorier les noms des espaces d'une topologie Cloud Pod Architecture. Reportez-vous à la section [« Affichage de la liste des espaces ou](#page-67-0) [des sites dans une topologie Cloud Pod Architecture », page 68.](#page-67-0)

### **Exemple**

lmvutil --authAs adminEast --authDomain domainEast --authPassword "\*" --assignPodToSite --podName "East Pod 1" --siteName "Eastern Region"

#### **Modification du nom ou de la description d'un site**

Vous pouvez utiliser la commande lmvutil avec l'option --editSite pour modifier le nom ou la description d'un site.

#### **Syntaxe**

lmvutil --editSite --siteName *sitename* [--newSiteName *sitename*] [--description *text*]

#### **Notes d'utilisation**

La commande renvoie un message d'erreur si le site spécifié n'existe pas ou si la commande ne peut pas trouver ou mettre à jour le site.

#### **Options**

Vous pouvez spécifier ces options lorsque vous modifiez le nom ou la description d'un site.

| Option        | <b>Description</b>                                                                                                  |  |  |
|---------------|----------------------------------------------------------------------------------------------------|--|--|
| --siteName    | Spécifie le nom du site à modifier.                                                                                 |  |  |
| --newSiteName | (Facultatif) Spécifie un nouveau nom pour le site. Le nom du site peut contenir entre 1 et<br>64 caractères.        |  |  |
| --description | (Facultatif) Spécifie le texte de description du site. La description peut contenir entre 1 et<br>1 024 caractères. |  |  |

<span id="page-53-0"></span>**Tableau 5**‑**7.** Options de modification du nom ou de la description d'un site

lmvutil --authAs adminEast --authDomain domainEast --authPassword "\*" --editSite --siteName "Eastern Region" --newSiteName "Western Region"

#### **Suppression d'un site**

Vous pouvez utiliser la commande lmvutil avec l'option --deleteSite pour supprimer un site.

#### **Syntaxe**

lmvutil --deleteSite --sitename *sitename*

#### **Notes d'utilisation**

Cette commande renvoie un message d'erreur si le site spécifié n'existe pas ou si la commande ne peut pas trouver ou supprimer le site.

#### **Options**

Vous utilisez l'option --sitename pour spécifier le nom du site à supprimer.

#### **Exemple**

lmvutil --authAs adminEast --authDomain domainEast --authPassword "\*" --deleteSite --sitename "Eastern Region"

### **Gestion des droits d'accès globaux**

Vous pouvez utiliser les options de la commande lmvutil pour créer, modifier et répertorier les droits d'accès globaux dans un environnement Cloud Pod Architecture. Les droits d'accès globaux lient des utilisateurs à des postes de travail, quel que soit l'emplacement des postes de travail dans la fédération d'espaces. Ils déterminent également comment la fonctionnalité Cloud Pod Architecture alloue des postes de travail à ces utilisateurs.

n [Création d'un droit d'accès global page 55](#page-54-0)

Vous pouvez utiliser la commande lmvutil avec l'option --createGlobalEntitlement pour créer un droit d'accès global. Un droit d'accès global lie des utilisateurs à des postes de travail, quel que soit l'emplacement des postes de travail dans la fédération d'espaces. Les droits d'accès globaux incluent également des stratégies qui déterminent comment la fonctionnalité Cloud Pod Architecture alloue des postes de travail à ces utilisateurs.

[Modification d'un droit d'accès global page 57](#page-56-0)

Vous pouvez utiliser la commande lmvutil avec l'option --updateGlobalEntitlement pour modifier l'étendue, la description et d'autres attributs d'un droit d'accès global.

<span id="page-54-0"></span>[Suppression d'un droit d'accès global page 58](#page-57-0)

Vous pouvez utiliser la commande lmvutil avec l'option --deleteGlobalEntitlement pour supprimer un droit d'accès global.

n [Ajout d'un pool de postes de travail à un droit d'accès global page 59](#page-58-0)

Vous pouvez utiliser la commande lmvutil avec l'option --addPoolAssociation pour ajouter un pool de postes de travail à un droit d'accès global.

[Suppression d'un pool de postes de travail d'un droit d'accès global page 59](#page-58-0)

Vous pouvez utiliser la commande lmvutil avec l'option --removePoolAssociation pour supprimer un pool de postes de travail d'un droit d'accès global.

n [Ajout d'un utilisateur ou d'un groupe à un droit d'accès global page 60](#page-59-0)

Vous pouvez utiliser la commande lmvutil avec l'option --addUserEntitlement ou --addGroupEntitlement pour ajouter un utilisateur ou un groupe à un droit d'accès global.

n [Suppression d'un utilisateur ou d'un groupe d'un droit d'accès global page 61](#page-60-0)

Vous pouvez utiliser la commande lmvutil avec l'option --removeUserEntitlement ou --removeGroupEntitlement pour supprimer un utilisateur ou un groupe d'un droit d'accès global.

#### **Création d'un droit d'accès global**

Vous pouvez utiliser la commande lmvutil avec l'option --createGlobalEntitlement pour créer un droit d'accès global. Un droit d'accès global lie des utilisateurs à des postes de travail, quel que soit l'emplacement des postes de travail dans la fédération d'espaces. Les droits d'accès globaux incluent également des stratégies qui déterminent comment la fonctionnalité Cloud Pod Architecture alloue des postes de travail à ces utilisateurs.

#### **Syntaxe**

```
lmvutil --createGlobalEntitlement -entitlementName name --scope scope
{--isDedicated | --isFloating} [--description text] [--disabled] 
[--fromHome] [--multipleSessionAutoClean] [--requireHomeSite] [--defaultProtocol value]
[--preventProtocolOverride] [--allowReset]
```
#### **Notes d'utilisation**

Vous pouvez utiliser cette commande sur n'importe quelle instance du Serveur de connexion View dans une fédération d'espaces. View stocke les nouvelles données dans la couche de données globale et les réplique dans tous les espaces de la fédération d'espaces.

Cette commande renvoie un message d'erreur si le droit d'accès global existe déjà, si l'étendue n'est pas valide, si la fonctionnalité Cloud Pod Architecture n'est pas initialisée ou si la commande ne peut pas créer le droit d'accès global.

#### **Options**

Vous pouvez spécifier les options suivantes lorsque vous créez un droit d'accès global.

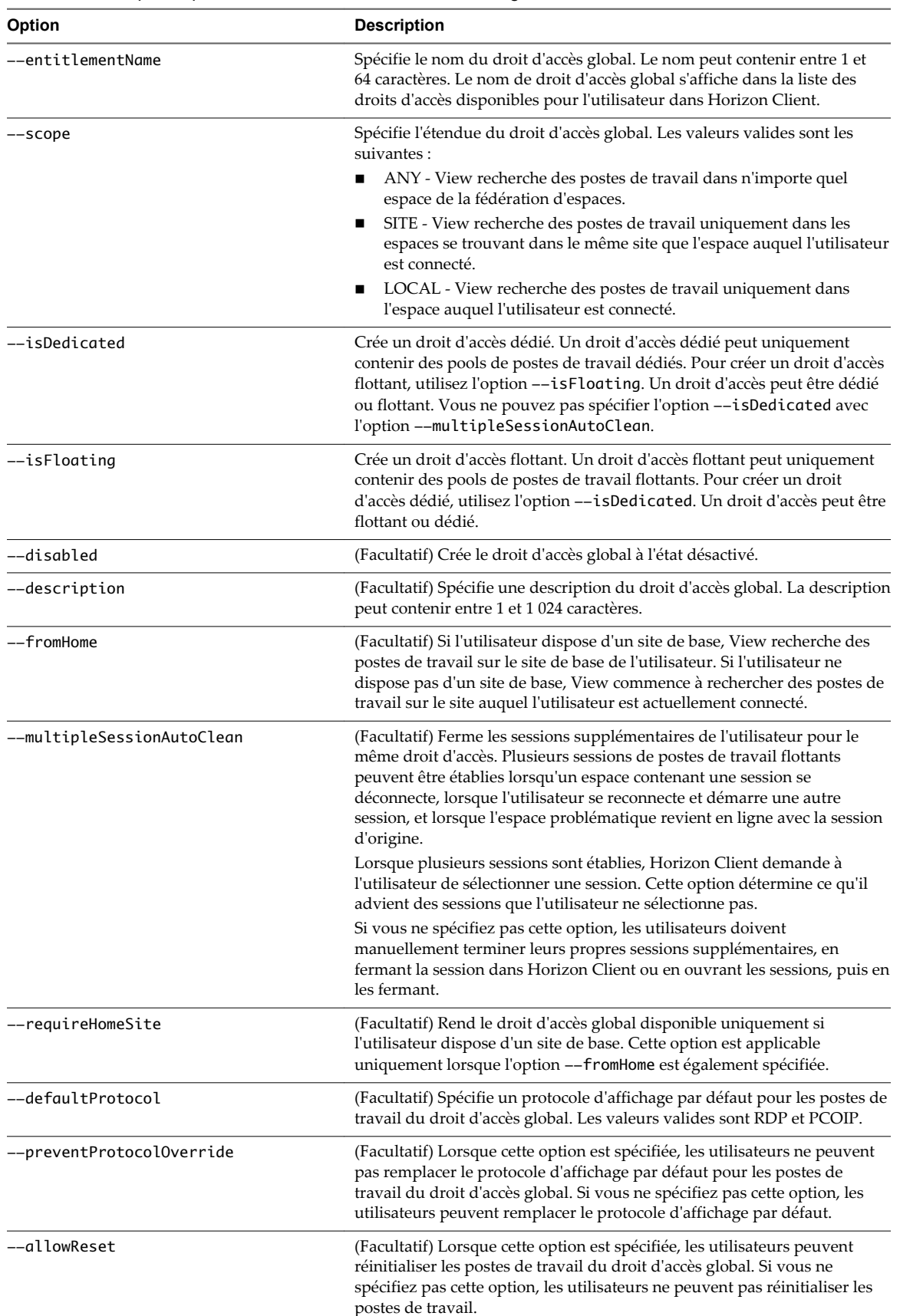

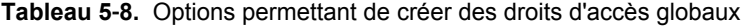

```
lmvutil --authAs adminEast --authDomain domainEast --authPassword "*" --createGlobalEntitlement -
entitlementName "Agent Sales" --scope LOCAL
--isDedicated
```
### **Modification d'un droit d'accès global**

Vous pouvez utiliser la commande lmvutil avec l'option --updateGlobalEntitlement pour modifier l'étendue, la description et d'autres attributs d'un droit d'accès global.

#### **Syntaxe**

```
lmvutil --updateGlobalEntitlement --entitlementName name
[--scope scope] [--description text] [--disabled] [--enabled]
[--fromHome] [--disableFromHome] [--multipleSessionAutoClean] [--disableMultipleSessionAutoClean]
[--requireHomeSite] [--disableRequireHomeSite] [--defaultProtocol value]
```
#### **Notes d'utilisation**

Vous pouvez utiliser cette commande sur n'importe quelle instance du Serveur de connexion View dans une fédération d'espaces. View stocke les nouvelles données dans la couche de données globale et réplique ces données sur tous les espaces de la fédération d'espaces.

Cette commande renvoie un message d'erreur si le droit d'accès global n'existe pas, si l'étendue n'est pas valide, si la fonctionnalité Cloud Pod Architecture n'est pas initialisée ou si la commande ne peut pas mettre à jour le droit d'accès global.

#### **Options**

Vous pouvez spécifier les options suivantes lorsque vous modifiez un droit d'accès global.

**Tableau 5**‑**9.** Options permettant de modifier les droits d'accès globaux

| Option            | <b>Description</b>                                                                                                    |  |  |
|-------------------|----------------------------------------------------------------------------------------------------|--|--|
| --entitlementName | Spécifie le nom du droit d'accès global à modifier.                                                                                                    |  |  |
| --scope           | Spécifie l'étendue du droit d'accès global. Les valeurs valides sont les<br>suivantes :                                                                                                    |  |  |
|                   | ANY - View recherche des postes de travail dans n'importe quel<br>espace de la fédération d'espaces.                                                                                                    |  |  |
|                   | SITE - View recherche des postes de travail uniquement dans les<br>■<br>espaces se trouvant dans le même site que l'espace auquel<br>l'utilisateur est connecté.                                                                                                    |  |  |
|                   | LOCAL - View recherche des postes de travail uniquement dans<br>п<br>l'espace auquel l'utilisateur est connecté.                                                                                                    |  |  |
| --description     | (Facultatif) Spécifie une description du droit d'accès global. La<br>description peut contenir entre 1 et 1 024 caractères.                                                                                                    |  |  |
| --disabled        | (Facultatif) Désactive un droit d'accès global précédemment activé.                                                                                                    |  |  |
| --enabled         | (Facultatif) Active un droit d'accès global précédemment désactivé.                                                                                                    |  |  |
| --fromHome        | (Facultatif) Si l'utilisateur dispose d'un site de base, View recherche des<br>postes de travail sur le site de base de l'utilisateur. Si l'utilisateur ne<br>dispose pas d'un site de base, View commence à rechercher des postes<br>de travail sur le site auquel l'utilisateur est actuellement connecté. |  |  |
| --disableFromHome | (Facultatif) Désactive la fonctionnalité de l'option -- fromHome si l'option<br>--fromHome a été précédemment spécifiée pour le droit d'accès global.                                                                                                    |  |  |

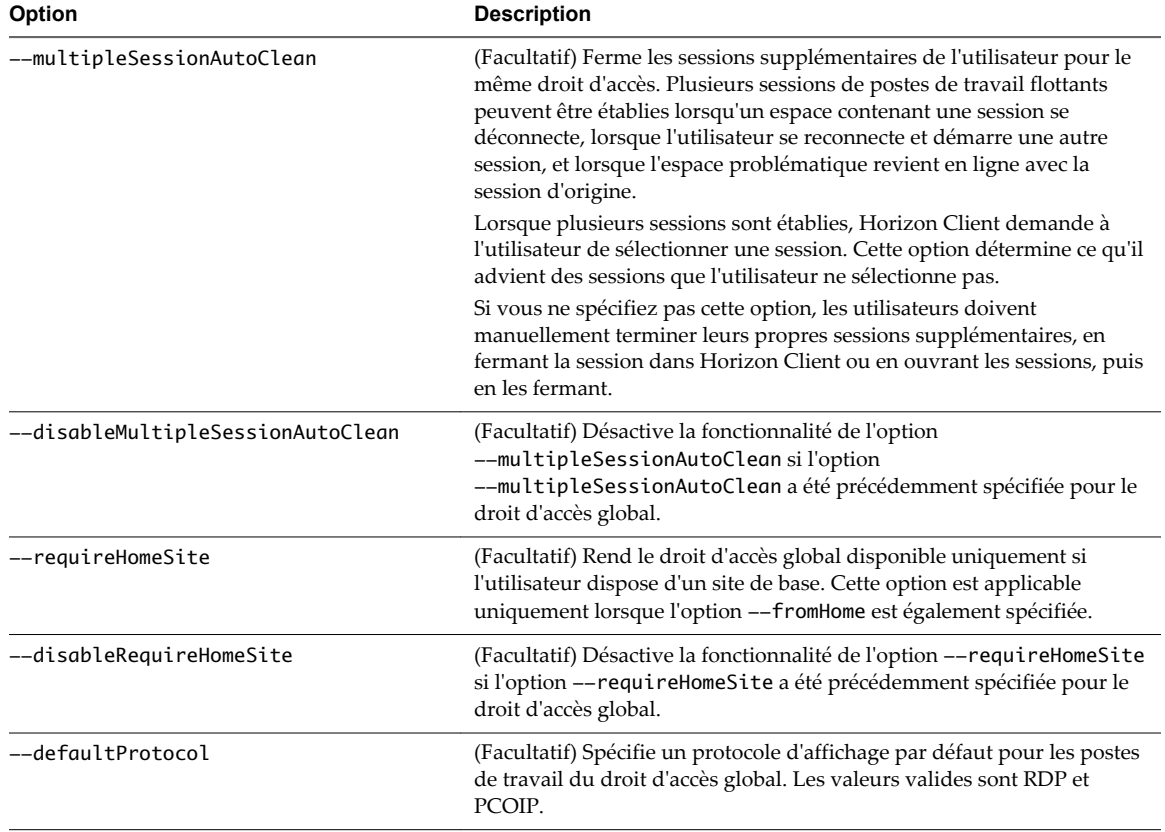

<span id="page-57-0"></span>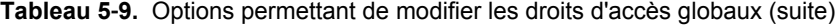

lmvutil --authAs adminEast --authDomain domainEast --authPassword "\*" --updateGlobalEntitlement entitlementName "Agent Sales" --scope ANY --isDedicated

### **Suppression d'un droit d'accès global**

Vous pouvez utiliser la commande lmvutil avec l'option --deleteGlobalEntitlement pour supprimer un droit d'accès global.

#### **Syntaxe**

lmvutil --deleteGlobalEntitlement --entitlementName *name*

#### **Utilisation de la commande**

Cette commande renvoie un message d'erreur si le droit d'accès global spécifié n'existe pas, si la fonctionnalité Cloud Pod Architecture n'est pas initialisée ou si la commande ne peut pas supprimer le droit d'accès global.

### **Options**

Vous utilisez l'option --entitlementName pour spécifier le nom du droit d'accès global à supprimer.

```
lmvutil --authAs adminEast --authDomain domainEast --authPassword "*" 
--deleteGlobalEntitlement --entitlementName "Agent Sales"
```
### **Ajout d'un pool de postes de travail à un droit d'accès global**

Vous pouvez utiliser la commande lmvutil avec l'option --addPoolAssociation pour ajouter un pool de postes de travail à un droit d'accès global.

#### **Syntaxe**

lmvutil --addPoolAssociation --entitlementName *name* --poolId *poolid*

#### **Notes d'utilisation**

Vous devez exécuter cette commande sur une instance du Serveur de connexion View de l'espace contenant le pool de postes de travail. Par exemple, si pod1 contient le pool de postes de travail à associer au droit d'accès global, vous devez exécuter la commande sur une instance du Serveur de connexion View résidant dans pod1.

Répétez cette commande pour chaque pool de postes de travail à ajouter au droit d'accès global. Vous pouvez ajouter un pool de postes de travail particulier à un seul droit d'accès global.

Cette commande renvoie un message d'erreur si la fonctionnalité Cloud Pod Architecture n'est pas initialisée, si le droit d'accès global spécifié n'existe pas,si le pool de postes de travail est déjà associé au droit d'accès spécifié, si le pool de postes de travail n'existe pas ou si la commande ne peut pas ajouter le pool de postes de travail au droit d'accès global.

#### **Options**

Vous pouvez spécifier les options suivantes lorsque vous ajoutez un pool de postes de travail à un droit d'accès global.

| Option            | <b>Description</b>                                                                                                    |  |  |
|-------------------|----------------------------------------------------------------------------------------------------|--|--|
| --entitlementName | Spécifie le nom du droit d'accès global.                                                                                                    |  |  |
| --poolID          | Spécifie l'ID du pool de postes de travail à ajouter au droit d'accès global. L'ID du<br>pool doit correspondre au nom du pool de postes de travail tel qu'il est affiché sur<br>l'espace. |  |  |

**Tableau 5**‑**10.** Options permettant d'ajouter un pool de postes de travail à un droit d'accès global

#### **Exemple**

lmvutil --authAs adminEast --authDomain domainEast --authPassword "\*" --addPoolAssociation - entitlementName "Agent Sales" --poolId "Sales B"

#### **Suppression d'un pool de postes de travail d'un droit d'accès global**

Vous pouvez utiliser la commande lmvutil avec l'option --removePoolAssociation pour supprimer un pool de postes de travail d'un droit d'accès global.

#### **Syntaxe**

lmvutil --removePoolAssociation -entitlementName *name* --poolID *poolid*

#### <span id="page-59-0"></span>**Notes d'utilisation**

Cette commande renvoie un message d'erreur si la fonctionnalité Cloud Pod Architecture n'est pas initialisée, si le droit d'accès global ou le pool de postes de travail spécifié n'existe pas ou si la commande ne peut pas supprimer le pool de postes de travail du droit d'accès global.

### **Options**

Vous pouvez spécifier les options suivantes lorsque vous supprimez un pool de postes de travail d'un droit d'accès global.

| Option            | <b>Description</b> |                                          |                                                                                                    |
|-------------------|--------------------|------------------------------------------|----------------------------------------------------------------------------------------------------|
| --entitlementName |                    | Spécifie le nom du droit d'accès global. |                                                                                                    |
| --poolID          |                    |                                          | Spécifie l'ID du pool de postes de travail à supprimer du droit d'accès global.<br>L'ID du pool doit correspondre au nom du pool de postes de travail tel qu'il est |

**Tableau 5**‑**11.** Options de suppression d'un pool de postes de travail d'un droit d'accès global

affiché sur l'espace.

### **Exemple**

lmvutil --authAs adminEast --authDomain domainEast --authPassword "\*" --removePoolAssociation -entitlementName "Agent Sales" --poolID "Sales B"

### **Ajout d'un utilisateur ou d'un groupe à un droit d'accès global**

Vous pouvez utiliser la commande lmvutil avec l'option --addUserEntitlement ou --addGroupEntitlement pour ajouter un utilisateur ou un groupe à un droit d'accès global.

#### **Syntaxe**

lmvutil --addUserEntitlement --userName *domain\username* --entitlementName *name* lmvutil --addGroupEntitlement --groupName *domain\groupname* --entitlementName *name*

#### **Notes d'utilisation**

Répétez cette commande pour chaque utilisateur ou groupe à ajouter au droit d'accès global.

Ces commandes renvoient un message d'erreur si le droit d'accès, l'utilisateur ou le groupe spécifié n'existe pas ou si la commande ne peut pas ajouter l'utilisateur ou le groupe au droit d'accès.

### **Options**

Vous pouvez spécifier les options suivantes lorsque vous ajoutez un utilisateur ou un groupe à un droit d'accès global.

| Option            | <b>Description</b>                                                                                                    |
|-------------------|----------------------------------------------------------------------------------------------------|
| --userName        | Spécifie le nom d'un utilisateur à ajouter au droit d'accès global. Utilisez le format<br>$domain \setminus username$ . |
| --groupName       | Spécifie le nom d'un groupe à ajouter au droit d'accès global. Utilisez le format<br>$domain \$ {groupname.}            |
| --entitlementName | Spécifie le nom du droit d'accès global auquel ajouter l'utilisateur ou le groupe.                                      |

**Tableau 5**‑**12.** Options permettant d'ajouter un utilisateur ou un groupe à un droit d'accès global

```
lmvutil --authAs adminEast --authDomain domainEast --authPassword "*" --addUserEntitlement --
userName domainCentral\adminCentral --entitlementName "Agent Sales"
```

```
lmvutil --authAs adminEast --authDomain domainEast --authPassword "*" 
--addGroupEntitlement --groupName domainCentral\adminCentralGroup --entitlementName "Agent Sales"
```
### **Suppression d'un utilisateur ou d'un groupe d'un droit d'accès global**

Vous pouvez utiliser la commande lmvutil avec l'option --removeUserEntitlement ou --removeGroupEntitlement pour supprimer un utilisateur ou un groupe d'un droit d'accès global.

#### **Syntaxe**

```
lmvutil --removeUserEntitlement --userName domain\username --entitlementName name
lmvutil --removeGroupEntitlement --groupName domain\groupname --entitlementName name
```
#### **Notes d'utilisation**

Ces commandes renvoient un message d'erreur si la fonctionnalité Cloud Pod Architecture n'est pas initialisée, si le nom d'utilisateur, le nom de groupe ou le droit d'accès spécifié n'existe pas, ou si la commande ne peut pas supprimer l'utilisateur ou le groupe du droit d'accès.

#### **Options**

Vous devez spécifier les options suivantes lorsque vous supprimez un utilisateur ou un groupe d'un droit d'accès global.

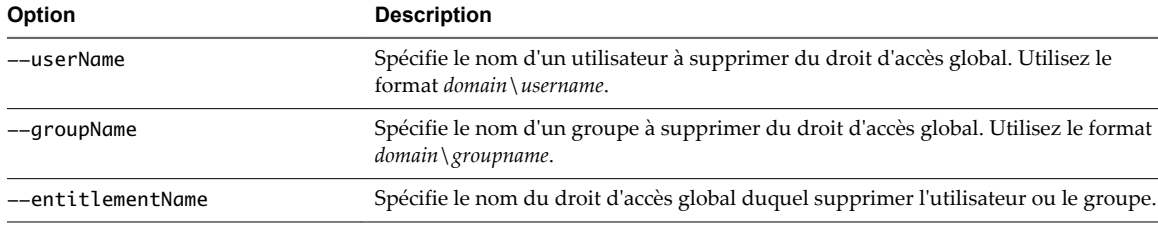

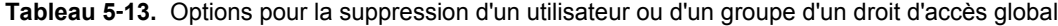

#### **Exemple**

lmvutil --authAs adminEast --authDomain domainEast --authPassword "\*" --removeUserEntitlement --userName domainCentral\adminCentral --entitlementName "Agent Sales"

lmvutil --authAs adminEast --authDomain domainEast --authPassword "\*" --removeGroupEntitlement --groupName domainCentral\adminCentralGroup --entitlementName "Agent Sales"

### <span id="page-61-0"></span>**Gestion des sites de base**

Vous pouvez utiliser les options de la commande lmvutil pour créer, modifier, supprimer et répertorier des sites de base. Vous associez des utilisateurs ou des groupes à un site de base pour restreindre leur choix de postes de travail à un site particulier.

**n Configuration d'un site de base page 62** 

Vous pouvez utiliser la commande lmvutil avec l'option --createUserHomeSite ou --createGroupHomeSite pour créer un site de base pour un utilisateur ou un groupe. Vous pouvez également utiliser ces options pour associer un site de base à un droit d'accès global.

**n [Suppression d'un site de base page 63](#page-62-0)** 

Vous pouvez utiliser la commande lmvutil avec l'option --deleteUserHomeSite ou --deleteGroupHomeSite pour supprimer l'association entre un utilisateur ou un groupe et un site de base.

### **Configuration d'un site de base**

Vous pouvez utiliser la commande lmvutil avec l'option --createUserHomeSite ou --createGroupHomeSite pour créer un site de base pour un utilisateur ou un groupe. Vous pouvez également utiliser ces options pour associer un site de base à un droit d'accès global.

### **Syntaxe**

```
lmvutil --createUserHomeSite --userName domain\username --siteName name [--entitlementName name]
lmvutil --createGroupHomeSite --groupName domain\groupname --siteName name [--entitlementName 
name]
```
### **Notes d'utilisation**

Vous devez créer un site avant de pouvoir le configurer comme site de base. Reportez-vous à la section [« Création d'un site », page 52](#page-51-0).

Ces commandes renvoient un message d'erreur si la fonctionnalité Cloud Pod Architecture n'est pas initialisée, si l'utilisateur, le groupe, le site ou le droit d'accès global spécifié n'existe pas ou si la commande ne peut pas créer de site de base.

### **Options**

Vous pouvez spécifier les options suivantes lorsque vous créez un site de base pour un utilisateur ou un groupe.

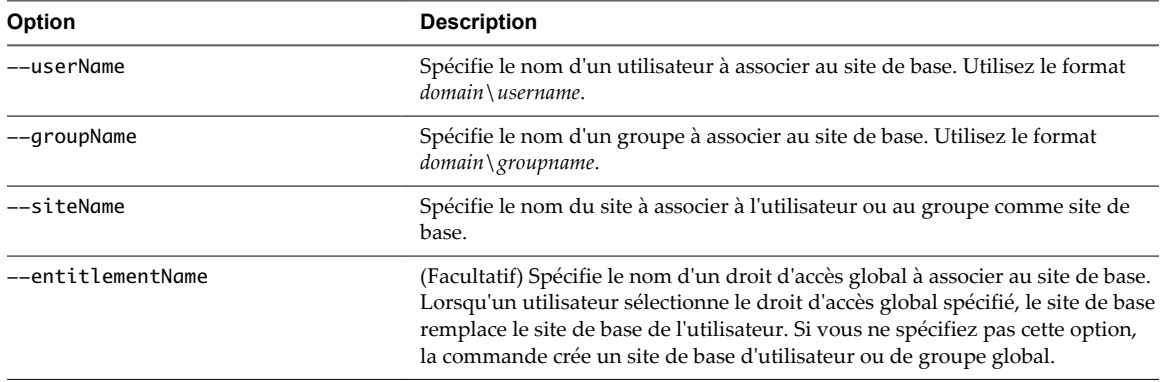

**Tableau 5**‑**14.** Options permettant de créer un site de base pour un utilisateur ou un groupe

```
lmvutil --authAs adminEast --authDomain domainEast --authPassword "*" --createUserHomeSite --
userName domainEast\adminEast --siteName "Eastern Region" --entitlementName "Agent Sales"
```

```
lmvutil --authAs adminEast --authDomain domainEast --authPassword "*" 
--createGroupHomeSite --groupName domainEast\adminEastGroup --siteName "Eastern Region" 
--entitlementName "Agent Sales"
```
#### **Suppression d'un site de base**

Vous pouvez utiliser la commande lmvutil avec l'option --deleteUserHomeSite ou --deleteGroupHomeSite pour supprimer l'association entre un utilisateur ou un groupe et un site de base.

#### **Syntaxe**

```
lmvutil --deleteUserHomeSite --userName domain\username [--entitlementName name]
lmvutil --deleteGroupHomeSite --groupName domain\groupname [--entitlementName name]
```
#### **Notes d'utilisation**

Ces commandes renvoient un message d'erreur si le droit d'accès, l'utilisateur ou le groupe spécifié n'existe pas, ou si la commande ne peut pas supprimer le paramètre du site de base.

#### **Options**

Vous pouvez spécifier ces options lorsque vous supprimez l'association entre un utilisateur ou un groupe et un site de base.

| Option            | <b>Description</b>                                                                                                    |
|-------------------|----------------------------------------------------------------------------------------------------|
| --userName        | Spécifie le nom d'un utilisateur. Utilisez le format <i>domain</i> \ <i>username</i> .                                                                                                    |
| --groupName       | Spécifie le nom d'un groupe. Utilisez le format <i>domain</i> \ <i>groupname</i> .                                                                                                    |
| --entitlementName | (Facultatif) Spécifie le nom d'un droit d'accès global. Vous pouvez utiliser cette<br>option pour supprimer l'association entre le site de base et un droit d'accès<br>global pour l'utilisateur ou le groupe spécifié. |

**Tableau 5**‑**15.** Options de suppression d'un site de base

#### **Exemple**

lmvutil --authAs adminEast --authDomain domainEast --authPassword "\*" --deleteUserHomeSite - userName domainEast\adminEast

lmvutil --authAs adminEast --authDomain domainEast --authPassword "\*" --deleteGroupHomeSite --groupName domainEast\adminEastGroup

### **Affichage d'une configuration Cloud Pod Architecture**

Vous pouvez utiliser les options de la commande lmvutil pour répertorier les informations sur une configuration Cloud Pod Architecture.

n [Affichage de la liste des droits d'accès globaux page 64](#page-63-0)

Vous pouvez utiliser la commande lmvutil avec l'option --listGlobalEntitlements pour répertorier tous les droits d'accès globaux.

<span id="page-63-0"></span>n Affichage de la liste des pools de postes de travail d'un droit d'accès global page 64

Vous pouvez utiliser la commande lmvutil avec l'option --listAssociatedPools pour répertorier les pools de postes de travail associés à un droit d'accès global spécifique.

n [Affichage de la liste des utilisateurs ou des groupes d'un droit d'accès global page 65](#page-64-0)

Vous pouvez utiliser la commande lmvutil avec l'option --listEntitlements pour répertorier tous les utilisateurs ou les groupes associés à un droit d'accès global spécifique.

n [Affichage de la liste des sites de base d'un utilisateur ou d'un groupe page 66](#page-65-0)

Vous pouvez utiliser la commande lmvutil avec l'option --showUserHomeSites ou --showGroupHomeSites pour afficher tous les sites de base configurés pour un utilisateur ou un groupe spécifique.

n [Affichage du site de base effectif d'un utilisateur page 66](#page-65-0)

Dans la mesure où vous pouvez attribuer des sites de base à des utilisateurs, à des groupes et à des droits d'accès globaux, il est possible de configurer plusieurs sites de base pour un utilisateur spécifique. Vous pouvez utiliser la commande lmvutil avec l'option --resolveUserHomeSite pour déterminer le site de base effectif d'un utilisateur spécifique.

n [Affichage de la liste des attributions d'un utilisateur page 67](#page-66-0)

Vous pouvez utiliser la commande lmvutil avec l'option --listUserAssignments pour répertorier les attributions d'espaces de postes de travail pour une combinaison d'utilisateur et de droit d'accès global.

n [Affichage de la liste des espaces ou des sites dans une topologie Cloud Pod Architecture page 68](#page-67-0)

Vous pouvez utiliser la commande lmvutil avec l'option --listPods ou --listSites pour afficher les espaces ou les sites de votre topologie Cloud Pod Architecture.

### **Affichage de la liste des droits d'accès globaux**

Vous pouvez utiliser la commande lmvutil avec l'option --listGlobalEntitlements pour répertorier tous les droits d'accès globaux.

#### **Syntaxe**

lmvutil --listGlobalEntitlements

#### **Notes d'utilisation**

Cette commande renvoie un message d'erreur si la fonctionnalité Cloud Pod Architecture n'est pas initialisée ou si la commande ne peut pas répertorier les droits d'accès globaux.

#### **Exemple**

lmvutil --authAs adminEast --authDomain domainEast --authPassword "\*" --listGlobalEntitlements

### **Affichage de la liste des pools de postes de travail d'un droit d'accès global**

Vous pouvez utiliser la commande lmvutil avec l'option --listAssociatedPools pour répertorier les pools de postes de travail associés à un droit d'accès global spécifique.

#### **Syntaxe**

lmvutil --listAssociatedPools --entitlementName *name*

#### <span id="page-64-0"></span>**Notes d'utilisation**

Cette commande renvoie un message d'erreur si la fonctionnalité Cloud Pod Architecture n'est pas initialisée ou si le droit d'accès global spécifié n'existe pas.

#### **Options**

Vous utilisez l'option --entitlementName pour spécifier le nom du droit d'accès global pour lequel répertorier les pools de postes de travail associés.

#### **Exemple**

lmvutil --authAs adminEast --authDomain domainEast --authPassword "\*" --listAssociatedPools entitlementName "Agent Sales"

#### **Affichage de la liste des utilisateurs ou des groupes d'un droit d'accès global**

Vous pouvez utiliser la commande lmvutil avec l'option --listEntitlements pour répertorier tous les utilisateurs ou les groupes associés à un droit d'accès global spécifique.

### **Syntaxe**

lmvutil --listEntitlements {--userName *domain\username* | --groupName *domain\groupname* | - entitlementName *name*}

#### **Notes d'utilisation**

Cette commande renvoie un message d'erreur si la fonctionnalité Cloud Pod Architecture n'est pas initialisée ou si l'utilisateur, le groupe ou le droit d'accès spécifié n'existe pas.

#### **Options**

Vous pouvez spécifier ces options lorsque vous répertoriez des associations de droits d'accès globaux.

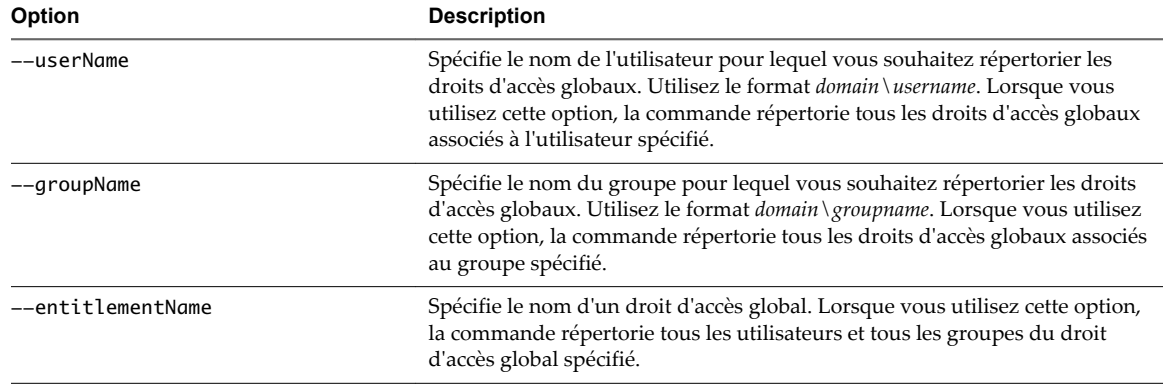

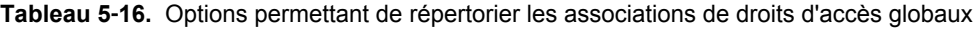

#### **Exemple**

lmvutil --authAs adminEast --authDomain domainEast --authPassword "\*" --listEntitlements --userName example\adminEast

### <span id="page-65-0"></span>**Affichage de la liste des sites de base d'un utilisateur ou d'un groupe**

Vous pouvez utiliser la commande lmvutil avec l'option --showUserHomeSites ou --showGroupHomeSites pour afficher tous les sites de base configurés pour un utilisateur ou un groupe spécifique.

#### **Syntaxe**

```
lmvutil --showUserHomeSites --userName domain\username [--entitlementName name]
lmvutil --showGroupHomeSites --groupName domain\groupname [--entitlementName name]
```
#### **Notes d'utilisation**

Ces commandes renvoient un message d'erreur si la fonctionnalité Cloud Pod Architecture n'est pas initialisée ou si l'utilisateur, le groupe ou le droit d'accès global spécifié n'existe pas.

#### **Options**

Vous pouvez spécifier les options suivantes lorsque vous affichez les sites de base d'un utilisateur ou d'un groupe.

| <b>Option</b>     | <b>Description</b>                                                                                                    |
|-------------------|----------------------------------------------------------------------------------------------------|
| --userName        | Spécifie le nom d'un utilisateur. Utilisez le format domain \username.                                                                                                    |
| --groupName       | Spécifie le nom d'un groupe. Utilisez le format <i>domain</i> \ <i>groupname</i> .                                                                                                    |
| --entitlementName | (Facultatif) Spécifie le nom d'un droit d'accès global. Utilisez cette option si vous<br>voulez afficher tous les sites de base pour une combinaison d'utilisateur ou de groupe<br>et de droit d'accès global. |

**Tableau 5**‑**17.** Options permettant d'afficher les sites de base d'un utilisateur ou d'un groupe

### **Exemple**

lmvutil --authAs adminEast --authDomain domainEast --authPassword "\*" --showUserHomeSites -userName example\adminEast

lmvutil --authAs adminEast --authDomain domainEast --authPassword "\*" --showGroupHomeSites - groupName example\adminEastGroup

### **Affichage du site de base effectif d'un utilisateur**

Dans la mesure où vous pouvez attribuer des sites de base à des utilisateurs, à des groupes et à des droits d'accès globaux, il est possible de configurer plusieurs sites de base pour un utilisateur spécifique. Vous pouvez utiliser la commande lmvutil avec l'option --resolveUserHomeSite pour déterminer le site de base effectif d'un utilisateur spécifique.

### **Syntaxe**

lmvutil --resolveUserHomeSite --entitlementName *name* --userName *domain\username*

#### **Notes d'utilisation**

Cette commande renvoie un message d'erreur si la fonctionnalité Cloud Pod Architecture n'est pas initialisée, ou si le droit d'accès global ou l'utilisateur spécifique n'existe pas.

### **Options**

Vous devez spécifier les options suivantes lorsque vous affichez le site de base effectif d'un utilisateur.

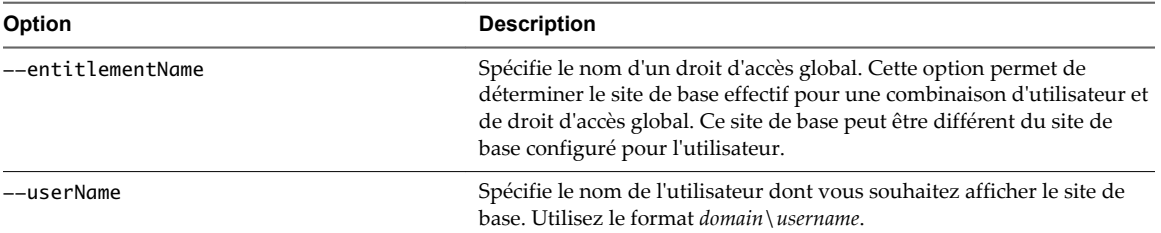

<span id="page-66-0"></span>**Tableau 5**‑**18.** Options permettant d'afficher le site de base effectif d'un utilisateur

#### **Exemple**

lmvutil --authAs adminEast --authDomain domainEast --authPassword "\*" --resolveUserHomeSite --userName domainEast\adminEast

#### **Affichage de la liste des attributions d'un utilisateur**

Vous pouvez utiliser la commande lmvutil avec l'option --listUserAssignments pour répertorier les attributions d'espaces de postes de travail pour une combinaison d'utilisateur et de droit d'accès global.

#### **Syntaxe**

lmvutil --listUserAssignments {--userName *domain\username* | --entitlementName *name* | --podName *name* | --siteName *name*}

#### **Notes d'utilisation**

Les données produites par cette commande sont gérées en interne par le logiciel d'échanges Cloud Pod Architecture.

Cette commande renvoie une erreur si la fonctionnalité Cloud Pod Architecture n'est pas initialisée ou si la commande ne peut pas trouver l'utilisateur, le droit d'accès global, l'espace ou le site spécifié.

#### **Options**

Vous devez spécifier l'une des options suivantes lorsque vous répertoriez les attributions d'un utilisateur.

**Tableau 5**‑**19.** Options permettant d'afficher la liste des attributions d'un utilisateur

| Option            | <b>Description</b>                                                                                                    |
|-------------------|----------------------------------------------------------------------------------------------------|
| --userName        | Spécifie le nom de l'utilisateur pour lequel vous souhaitez répertorier les attributions.<br>Utilisez le format domain \username. Lorsque vous utilisez cette option, la commande<br>répertorie les attributions de droits d'accès globaux, d'espaces et de sites de l'utilisateur<br>spécifié. |
| --entitlementName | Spécifie le nom d'un droit d'accès global. Lorsque vous utilisez cette option, la<br>commande répertorie les utilisateurs à qui le droit d'accès global spécifié est attribué.                                                                                                    |
| --podName         | Spécifie le nom d'un droit d'accès global. Lorsque vous utilisez cette option, la<br>commande répertorie les utilisateurs à qui le droit d'accès global spécifié est attribué.                                                                                                    |
| --siteName        | Spécifie le nom d'un site. Lorsque vous utilisez cette option, la commande répertorie les<br>utilisateurs attribués au site spécifié.                                                                                                    |

#### **Exemple**

lmvutil --authAs adminEast --authDomain domainEast --authPassword "\*" --listUserAssignments --podName "East Pod 1"

### <span id="page-67-0"></span>**Affichage de la liste des espaces ou des sites dans une topologie Cloud Pod Architecture**

Vous pouvez utiliser la commande lmvutil avec l'option --listPods ou --listSites pour afficher les espaces ou les sites de votre topologie Cloud Pod Architecture.

#### **Syntaxe**

lmvutil --listPods lmvutil --listSites

### **Notes d'utilisation**

Ces commandes renvoient un message d'erreur si la fonctionnalité Cloud Pod Architecture n'est pas initialisée ou si la commande ne peut pas répertorier les espaces ou les sites.

### **Exemple**

```
lmvutil --authAs adminEast --authDomain domainEast --authPassword "*"
--listPods
```

```
lmvutil --authAs adminEast --authDomain domainEast --authPassword "*"
--listSites
```
### **Gestion des certificats SSL**

Vous pouvez utiliser les options de la commande lmvutil pour créer et activer les certificats SSL en attente dans un environnement Cloud Pod Architecture.

La fonctionnalité Cloud Pod Architecture utilise les certificats signés afin que les SSL bidirectionnels protègent et valident le canal de communication entre espaces VIPA. Les certificats sont distribués dans la couche de données globale. La fonctionnalité Cloud Pod Architecture remplace ces certificats tous les sept jours.

Pour modifier un certificat pour une instance du Serveur de connexion View spécifique, créez un certificat en attente, attendez que le processus de réplication de la couche de données globale distribue le certificat à toutes les instances du Serveur de connexion View, puis activez le certificat.

Les options du certificat de la commande lmvutil sont destinées à être utilisées uniquement si un certificat est compromis et qu'un administrateur View souhaite mettre à jour le certificat avant l'expiration des sept jours. Ces options affectent uniquement l'instance du Serveur de connexion View sur laquelle elles s'exécutent. Pour modifier tous les certificats, vous devez exécuter les options sur chaque instance du Serveur de connexion View.

n [Création d'un certificat en attente page 69](#page-68-0)

Vous pouvez utiliser la commande lmvutil avec l'option --createPendingCertificate pour créer un certificat SSL en attente.

■ [Activation d'un certificat en attente page 69](#page-68-0)

Vous pouvez utiliser la commande lmvutil avec l'option --activatePendingCertificate pour activer un certificat en attente.

### <span id="page-68-0"></span>**Création d'un certificat en attente**

Vous pouvez utiliser la commande lmvutil avec l'option --createPendingCertificate pour créer un certificat SSL en attente.

#### **Syntaxe**

LMVUtil --createPendingCertificate

#### **Notes d'utilisation**

Cette commande renvoie un message d'erreur si la fonctionnalité Cloud Pod Architecture n'est pas initialisée ou si la commande ne peut pas créer le certificat.

### **Exemple**

```
LMVUtil --authAs adminEast --authDomain domainEast --authPassword "*" 
--createPendingCertificate
```
### **Activation d'un certificat en attente**

Vous pouvez utiliser la commande lmvutil avec l'option --activatePendingCertificate pour activer un certificat en attente.

### **Syntaxe**

lmvutil --activatePendingCertificate

#### **Notes d'utilisation**

Vous devez utiliser la commande lmvutil avec l'option --createPendingCertificate pour créer un certificat en attente avant de pouvoir utiliser cette commande. Attendez que le processus de réplication de la couche de données globale distribue le certificat à toutes les instances du Serveur de connexion View avant d'activer le certificat en attente. Des échecs de connexion VIPA et des problèmes d'échanges peuvent se produire si vous activez un certificat en attente avant qu'il n'ait été entièrement répliqué sur toutes les instances du Serveur de connexion View.

Cette commande renvoie un message d'erreur si la fonctionnalité Cloud Pod Architecture n'est pas initialisée ou si la commande ne peut pas activer le certificat.

### **Exemple**

lmvutil --authAs adminEast --authDomain domainEast --authPassword "\*" --activatePendingCertificate

Administration de Cloud Pod Architecture dans View

# **Index**

### **A**

allocation de postes de travail **[10](#page-9-0)** attribuer des noms à des espaces **[17](#page-16-0)**

### **C**

Canal de communication entre espaces VIPA **[8](#page-7-0)** certificats en attente activation **[69](#page-68-0)** création **[69](#page-68-0)** certificats SSL **[68](#page-67-0)** commande lmvutil authentification **[45](#page-44-0)** introduction **[45](#page-44-0)** options de commande **[46](#page-45-0)** sortie **[46](#page-45-0)** syntaxe **[45](#page-44-0)** configuration affichage **[31,](#page-30-0) [63](#page-62-0)** tâches **[15](#page-14-0)** considérations liées à la sécurité **[13](#page-12-0)** couche de données globale **[8](#page-7-0)**

### **D**

désinitialisation **[44](#page-43-0), [49](#page-48-0)** droits d'accès globaux affichage de la liste des pools de postes de travail **[64](#page-63-0)** affichage de la liste des utilisateurs et des groupes **[65](#page-64-0)** ajout à un pool de postes de travail **[59](#page-58-0)** ajout d'un utilisateur ou d'un groupe **[60](#page-59-0)** création **[18](#page-17-0), [28](#page-27-0), [55](#page-54-0)** gestion **[54](#page-53-0)** introduction **[10](#page-9-0)** liste **[64](#page-63-0)** modification **[41](#page-40-0), [57](#page-56-0)** suppression **[42,](#page-41-0) [58](#page-57-0)** suppression d'un pool de postes de travail **[59](#page-58-0)** suppression d'un utilisateur ou d'un groupe **[61](#page-60-0)**

### **E**

Exigences des ports TCP **[13](#page-12-0)**

### **F**

fédérations d'espaces affichage de la santé **[34](#page-33-0)** gestion **[49](#page-48-0)** jonction d'espaces **[16,](#page-15-0) [26,](#page-25-0) [50](#page-49-0)** suppression d'espaces **[50](#page-49-0)**

### **G**

glossaire **[5](#page-4-0)**

### **I**

initialisation **[15,](#page-14-0) [26,](#page-25-0) [48](#page-47-0)** interfaces de gestion **[8](#page-7-0), [31](#page-30-0)** introduction **[7](#page-6-0)**

### **L**

limites **[8](#page-7-0)**

### **N**

noms d'espaces **[51](#page-50-0)**

### **P**

paramètres de stratégie d'étendue **[11](#page-10-0)** pools de postes de travail dans les droits d'accès globaux **[37,](#page-36-0) [38](#page-37-0)** présentation architecturale **[7](#page-6-0)** public visé **[5](#page-4-0)**

### **S**

scénario **[25](#page-24-0)** sessions de poste de travail **[34](#page-33-0)** sites ajout d'espaces **[35](#page-34-0)** attribution d'espaces **[53](#page-52-0)** création **[22](#page-21-0), [26](#page-25-0), [52](#page-51-0)** gestion **[52](#page-51-0)** introduction **[9](#page-8-0)** modification d'un nom ou d'une description **[53](#page-52-0)** suppression **[54](#page-53-0)** sites de base affectation **[23](#page-22-0)** création **[62](#page-61-0)** effectif **[66](#page-65-0)** gestion **[62](#page-61-0)** introduction **[11](#page-10-0)** liste **[66](#page-65-0), [67](#page-66-0)** suppression d'affectations **[43](#page-42-0)** suppression d'associations **[63](#page-62-0)**

## **T**

test **[24](#page-23-0)** topologie affichage **[68](#page-67-0)** conception **[9,](#page-8-0) [25](#page-24-0)** limites **[13](#page-12-0)**

### **U**

URL View **[29](#page-28-0)** utilisateurs de droits d'accès globaux **[39,](#page-38-0) [40](#page-39-0)**